# **TUGAS AKHIR**

# **ANALISA NUMERIK TURBIN ANGIN HORIZONTAL KAPASITAS 30 WATT MENGGUNAKAN SOFTWARE ANSYS**

*Diajukan Untuk Memenuhi Syarat Memperoleh Gelar Sarjana Teknik Mesin Pada Fakultas Teknik Universitas Muhammadiyah Sumatera Utara*

**Disusun Oleh:**

## **ZULHASBIN HARAHAP 1607230089**

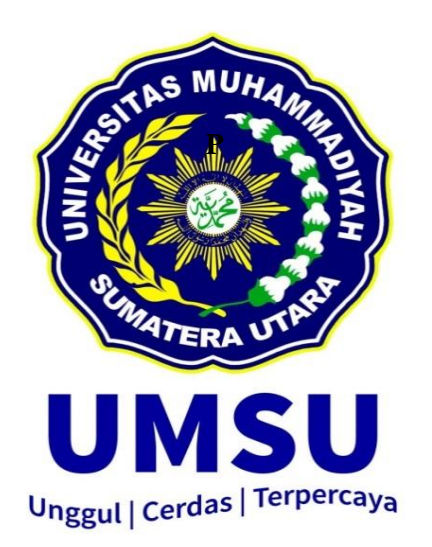

**PROGRAM STUDI TEKNIK MESIN FAKULTAS TEKNIK UNIVERSITAS MUHAMMADIYAH SUMATERA UTARA MEDAN 2021**

## **HALAMAN PENGESAHAN**

Tugas Akhir ini diajukan oleh:

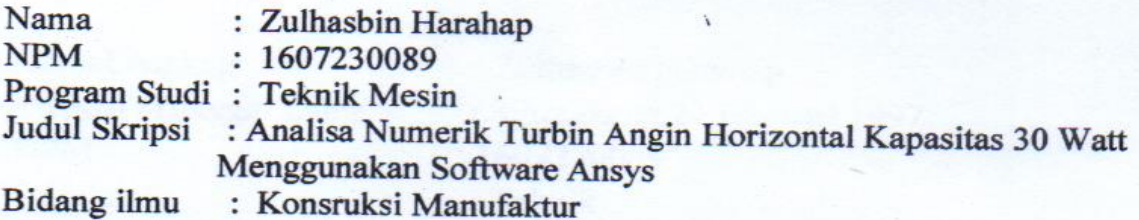

Telah berhasil dipertahankan di hadapan Tim Penguji dan diterima sebagai salah satu syarat yang diperlukan untuk memperoleh gelar Sarjana Teknik pada Program Studi Teknik Mesin, Fakultas Teknik, Universitas Muhammadiyah Sumatera Utara.

Medan, Mei 2021

Mengetahui dan menyetujui:

Dosen Penguji

Ahmad Marabdi Siregar, S.T., M.T

Dosen Peguji

Chandra A Siregar, S.T., M.T.

Dosen Penguji

I Willet-

Rahmatullah S.T M.Sc.IPM., ASEAN.Eng

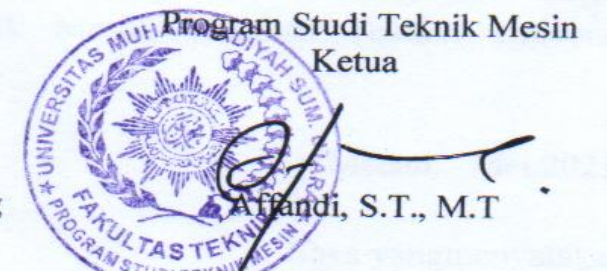

## SURAT PERNYATAAN KEASLIAN TUGAS AKHIR

Saya yang bertanda tangan di bawah ini:

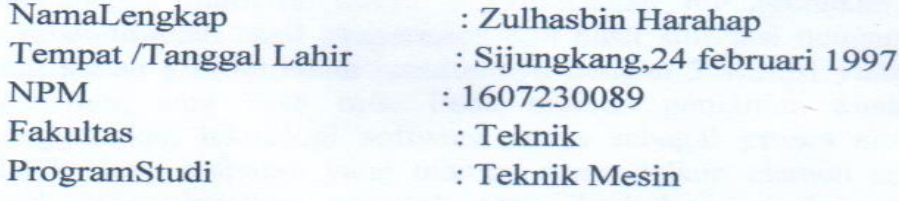

Menyatakan dengan sesungguhnya dan sejujurnya, bahwa laporan Tugas Akhir saya yang berjudul:

## "Analisa Numerik Turbin Angin Horizontal Kapasitas 30 Watt Menggunakan **Software Ansys"**

Bukan merupakan plagiarisme, pencurian hasil karya milik orang lain, hasil kerja orang lain untuk kepentingan saya karena hubungan material dan non-material, ataupun segala kemungkinan lain, yang pada hakekatnya bukan merupakan karya tulis Tugas Akhir saya secara orisinil dan otentik.

Bila kemudian hari diduga kuat ada ketidaksesuaian antara fakta dengan kenyataan ini, saya bersedia diproses oleh Tim Fakultas yang dibentuk untuk melakukan verifikasi, dengan sanksi terberat berupa pembatalan kelulusan/ kesarjanaan saya.

Demikian Surat Pernyataan ini saya buat dengan kesadaran sendiri dan tidak atas tekanan ataupun paksaan dari pihak manapun demi menegakkan integritas akademik di Program Studi Teknik Mesin, Fakultas Teknik, Universitas Muhammadiyah Sumatera Utara.

Medan, Mei 2021

Saya yangmenyatakan,

10AJX214208275

Zulhasbin Harahap

## **ABSTRAK**

Pada zaman sekarang ini sudah banyak kita temukan perkembangan pada alat untuk penghasil listrik, dimana salah satunya turbin angin, namun turbin angin ini bukan lah hal yang baru untuk kita ketahui,melainkan turbin angin ini sudah banyak dikembangakan pada sebelumnya, jadi tujuan penelitian ini adalah bagaimana cara menganalisa numerik turbin angin dengan menggunakan software ansys, dan membandingkan hasil eksperimen dan hasil simulasi dengan data kecepatan angin yang sudah kita tentukan sebelumnya dengan 3 variasi yaitu pagi 0,78 m/s, siang 3,66 m/s, sore 3,48 m/s. Pada metode penelitian analisa numerik kali ini menggunakan teknologi software ansys sebagai proses simulasi, software ansys adalah suatu software yang mampu memodelkan elemen hingga mendeskripsikan untuk menyelesaikan masalah yang berhubungan dengan mekanika termasuk didalamnya masalah statik,dinamik,analisis struktural ( baik linier maupun non linier ), masalah perpindahan panas. Adapun hasil dari pengujian dengan software ansys ini didapat hasil 3 variasi yaitu pagi,siang,dan sore, hasilnya countour kecepatan udara dimana udara mengalir dari in ke out menunjukkan bahwa perubahan warna yang semakin membiru artinya daerah yang dialiri oleh udara itu dengan kecepatan yang lebih rendah, begitu juga dengan sebaliknya jika kcepatannya cenderung menuju kearah warna merah maka kecepatan angin pada daerah tersebut cenderung lebih tinggi, dan data hasil perbandingan antara eksperimen dan simulasi menunjukkan bahwa hasilnya tidak jauh berbeda.

Kata kunci: turbin angin, software ansys, kecepatan

*ABSTRACT*

*In this day and age we have found many developments in tools for producing electricity, where one of them is wind turbines, but this wind turbine is not something new for us to know, but this wind turbine has been developed in many ways before, so the purpose of this research is how how to numerically analyze wind turbines using ANSYS software, and compare experimental results and simulation results with wind speed data that we have previously determined with 3 variations, namely morning 0.78 m / s, afternoon 3.66 m / s, afternoon 3 , 48 ms. In this research method of numerical analysis using Ansys software as a simulation process, ansys software is a software that is able to model finite elements to describe problems related to mechanics including static, dynamic, structural analysis (both linear and non-linear) problems. heat transfer. The results of the testers with this Ansys software obtained 3 variations, namely morning, afternoon, and evening, the results of the calculation of the air velocity where the air flows from shows that the color change is getting more blue, meaning that the area flowing by the air is at a lower speed on the other hand, if the speed tends towards red, the wind speed in that area tends to be higher, and the comparison data between the experiment and the simulation show that the results are not much different.*

*Key words: wind turbine, ansys software,velocity*

#### **KATA PENGANTAR**

Dengan nama Allah Yang Maha Pengasih lagi Maha Penyayang. Segala puji dan syukur penulis ucapkan kehadirat Allah SWT yang telah memberikan karunia dan nikmat yang tiada terkira. Salah satu dari nikmat tersebut adalah keberhasilan penulis dalam menyelesaikan Laporan Tugas Akhir ini yang berjudul "Analisa Numerik Turbin Angin Horizontal Kapasitas 30 Watt Menggunakan Software Ansys" sebagai syarat untuk meraih gelar akademik Sarjana Teknik pada Program Studi Teknik Mesin, Fakultas Teknik, Universitas Muhammadiyah Sumatera Utara (UMSU),Medan.

Banyak pihak telah membantu dalam menyelesaikan Laporan Tugas Akhir ini, untuk itu penulis menghaturkan rasa terimakasih yang tulus dan dalam kepada:

- 1. Bapak Rahmatullah,S.T.,M.SC.IPM.,ASEAN.Eng selaku Dosen Pembimbing yang telah banyak membimbing dan mengarahkan penulis dalam menyelesaikan Proposal Tugas Akhir ini.
- 2. Bapak Munawar Alfansury Siregar, S.T, MT selaku Dekan Fakultas Teknik, Universitas Muhammadiyah Sumatera Utara.
- 3. Bapak Affandi, S.T., M.T selaku Ketua Program Studi Teknik Mesin, Universitas Muhammadiyah SumateraUtara.
- 4. Bapak Ahmad Marabdi, S.T., M.T selaku dosen penguji 1 yang telah banyak mengarahkan penulisan ini dalam menyelesaikan tugas akhir ini.
- 5. Bapak Candra A Siregar S.T., M.T selaku dosen penguji 2 yang telah banyak mengarahkan penulisan dalam menyelesaikan tugas akhir ini.
- 6. Seluruh Bapak/Ibu Dosen di Program Studi Teknik Mesin, Universitas Muhammadiyah Sumatera Utara yang telah banyak memberikan ilmu keteknik mesinan kepada penulis.
- 7. Orang tua penulis: Ansori Harahap,Nuriani siregar yang telah bersusah payah membesarkan dan membiayai studipenulis.
- 8. Bapak/Ibu Staf Administrasi di Biro Fakultas Teknik, Universitas Muhammadiyah SumateraUtara.

9. Sahabat-sahabat penulis: Sahrun Adha, Tria Utama, Henra Hasibuan, Boby Fareri, Ahmad Fahmi Simamora S.T, Maulina Sartika S.Ap dan lainnya yang tidak mungkin namanya disebut satu persatu.

Tugas Akhir ini tentunya masih jauh dari kesempurnaan, untuk itu penulis berharap kritik dan masukan yang konstruktif untuk menjadi bahan pembelajaran berkesinambungan penulis di masa depan. Semoga laporan Tugas Akhir ini dapat bermanfaat bagi pengembangan ilmu keteknik-mesinan.

Medan, Mei 2021

Zulhasbin Harahap

## **DAFTAR ISI**

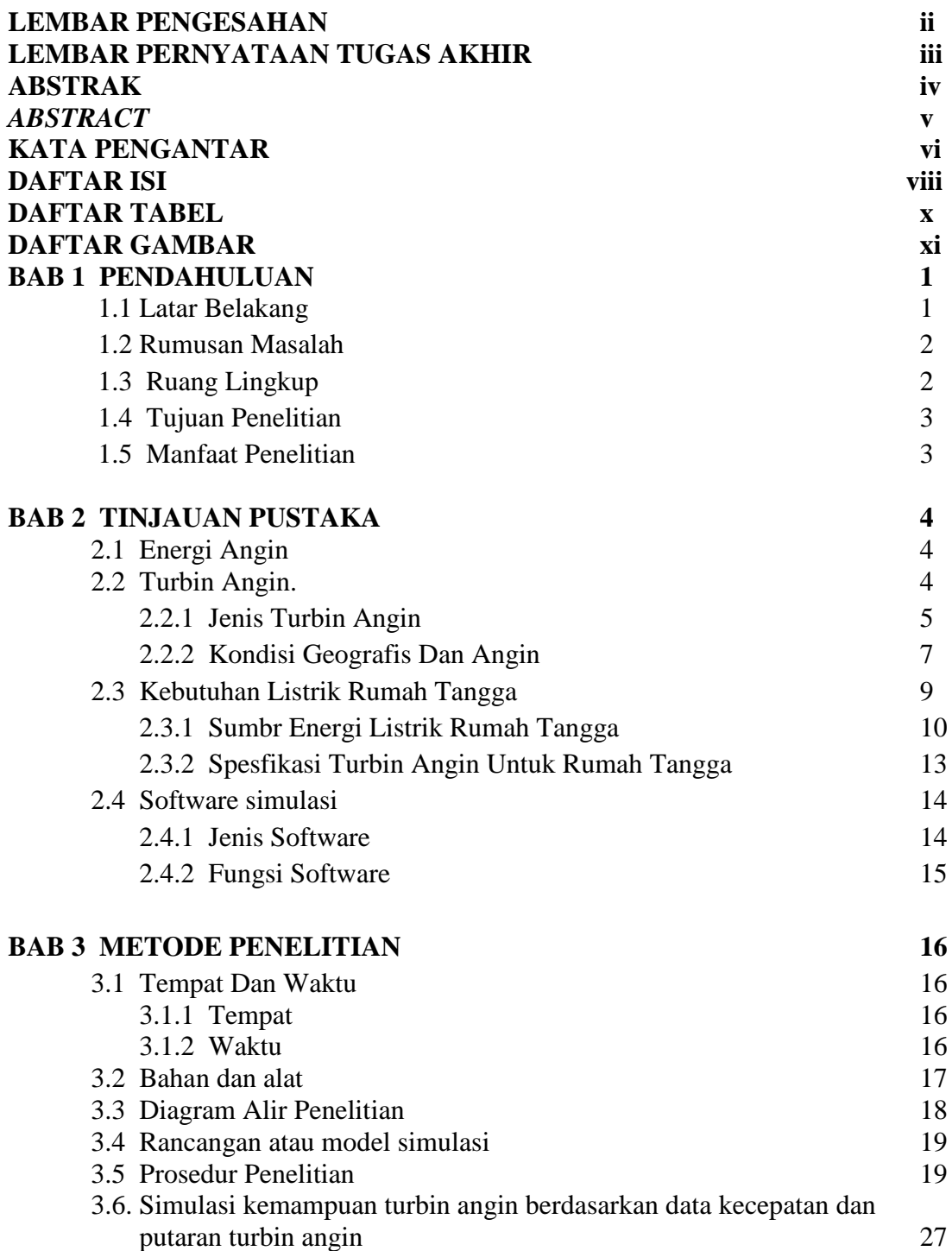

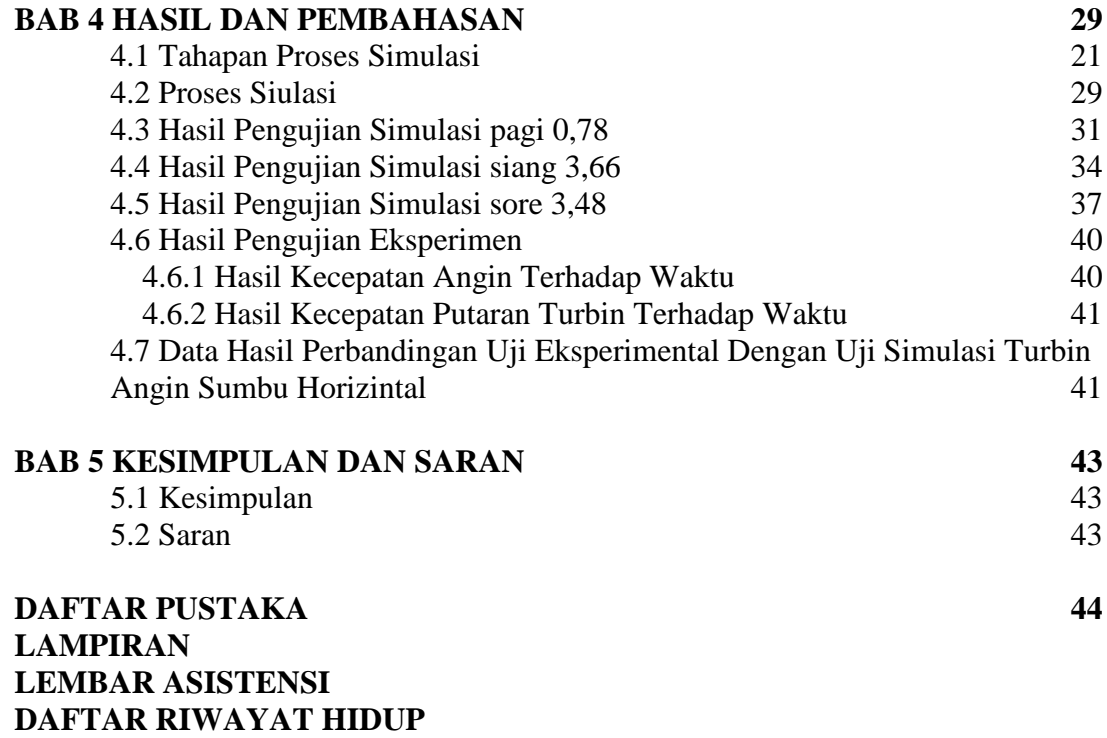

# **DAFTAR TABEL**

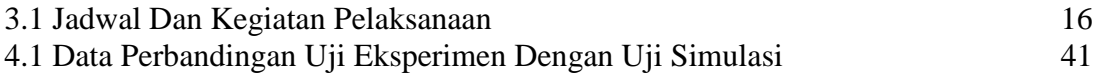

# **DAFTAR GAMBAR**

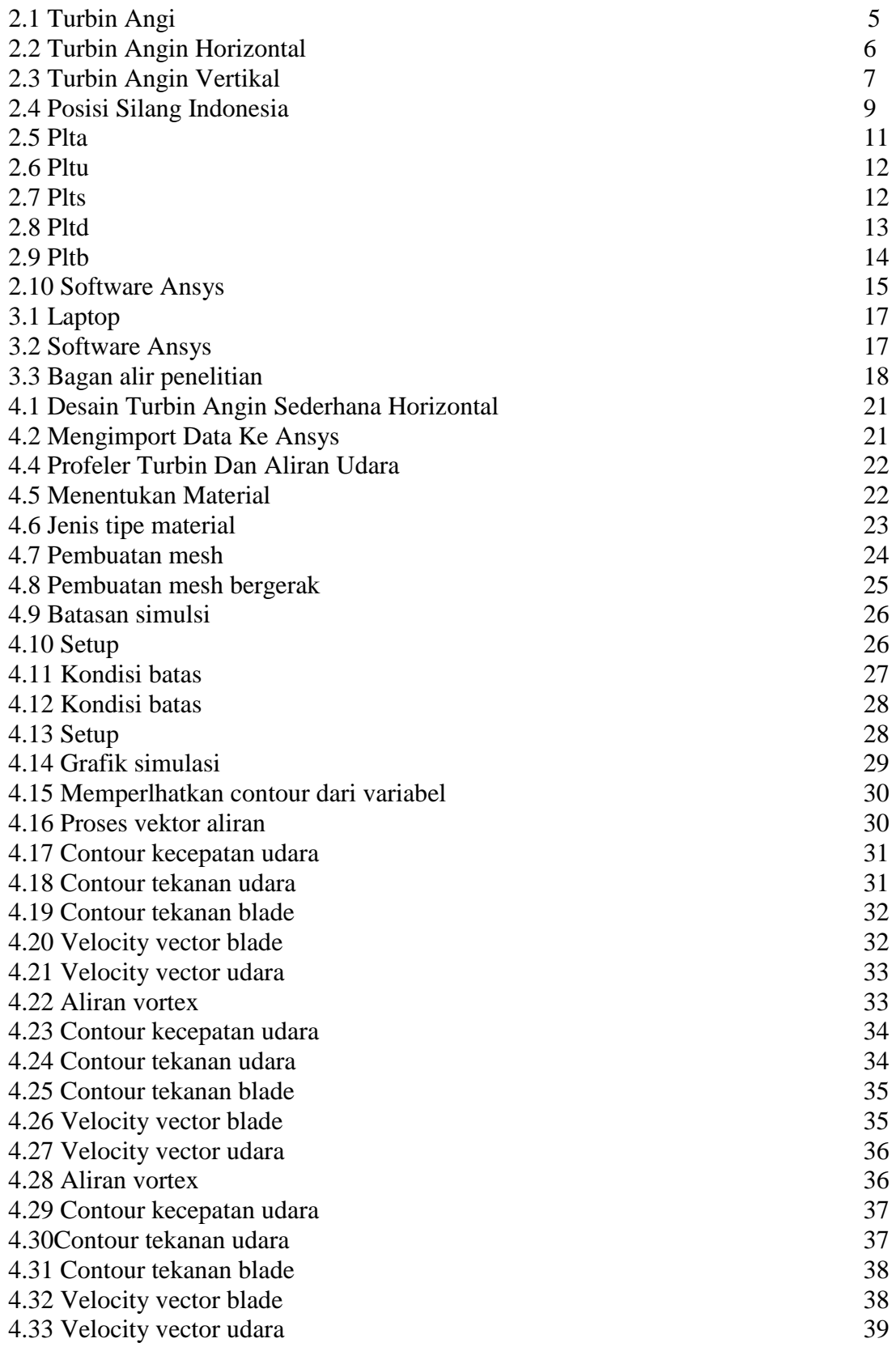

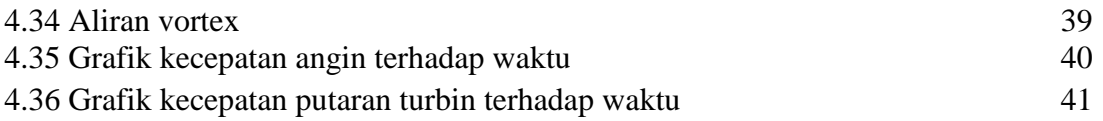

#### **BAB 1 PENDAHULUAN**

#### 1.1 Latar Belakang

Energi listrik merupakan kebutuhan primer bagi setiap manusia di seluruh dunia dan di Indonesia kebutuhan listrik nasional selalu meningkat tiap tahunnya, sumber energi listrik yang digunakan pun beragam.Saat ini energi yang paling banyak digunakan di Indonesia adalah Pembangkit Listrik Tenaga Uap (PLTU) yang bersumber dari batubara.namun mengingat sumber daya batubara di Indonesia semakin menipis serta penggunaanya menimbulkan dampak negatif pada lingkungan seperti pencemaran udara, pemanasan global, maka perlu alternatif sumber energi yang lain, salah satunya adalah energi angin yang jauh lebih ramah lingkungan karena tidak merusak alam sekitar,tidak mengeroposi sumber daya alam serta tidak pula menimbulkan polusi udara.(eko,aris/2008).

Untuk mengatasi pemenuhan kebutuhan listrik ini, maka diperlukan sebuah sumber energi baru yang mampu memenuhi kebutuhan listrik terutamanya di rumah tangga. Dan disini kami menggunakan energy angin sebagai sumber yang tersedia di alam yang dapat dimanfaatkan sebagai salah satu sumber energi listrik. PLTB (pembangkit listrik tenaga angin) adalah suatu system yang membutuhkan angin sebagai sumber yang dapat dikonversikan menjadi energi listrik (R Sumiati/2013).

Hal ini dirasa sangat perlu untuk mengetahui lebih dalam mengenai angin dan pembangkit listrik tenaga angin ini. Selain itu juga perlu diketahui proses pembangkitan listrik tenaga angin ini sehingga dapat dianalisa kelebihan dan kekurangannya dibandingkan dengan sistem pembangkit listrik lain.

Salah satu pemanfaatan energi angin adalah dengan menggunakan turbin angin. Turbin angin mampu mengubah energi kinetic menjadi energi listrik dengan bantuan generator, dimana dalam penggunaanya memerlukan aliran angin yang berkecepatan tinggi dan arah aliran yang searah dengan turbin.Namun angin diwilayah Indonesia mempunyai kecepatan rendah dan arah aliran yang selalu berubah-ubah.Maka, pemanfaatannya harus diarahkan sesuai dengan arah angin yang paling tinggi kecepatannya (karwono/2008).

Selama ini turbin angin yang digunakan di berbagai negara menggunakan sudu yang terbuat dari material logam seperti aluminium, besi dan lain sebagainya. Kelemahan unsur logam sebagai sudu kincir angin yaitu kecepatan putaran kincir tidak maksimal karena potensi kecepatan angin di Indonesia tidak begitu besar sehingga jika kincir angin seperti ini diterapkan di Indonesia

Pada penelitian pertama akan dilakukan sebuah tahapan proses simulasi dengan menggunakan software ANSYS untuk mengetahui performa tahapan simulasi turbin angin Horizontal. ANSYS adalah suatu program paket yang dapat memodelkan elemen hingga untuk menyelesaikan masalah yang berhubungan dengan mekanika bak static dan dinamik, perpindahan panas, dan lain-lain. Dari penelitian pertama diproleh hubungan antara kecpatan angin dan putaran turbin (rpm) terhadap kecepatan angin.

Pada penelitian ke dua dilakukan proses simulasi untuk mengetahui hasil perbandingan uji eksperimen turbin angin horizontal pada pagi,sing,dan sore. Yang hasil uji menemukan perbedaan pada putaran angin di pagi hari, siang hari, dan sore hari menggunakan metode numeric.

Hasil dari sebuah uji eksperimen bahwa kecepatan angin yang terjadi pada pagi hari dengan besarkecepatan 0,78 m/s.Untuk kecepatan angin pada siang hari 3,66 m/s, dan untuk sore hari sebesar 3,48 m/s. dan dapat kita lihat juga kecepatan angin terbessar adalah pada siang hari, dan terendah pada pagi hari. Maka dari itu dala tugas akhir ini penulis bermaksut untuk menganilisis kecepatan angin yang sudah ada dengan menggunakan software ansys dengan judul **" analisa numerik turbin angin horizontzl kapasitas 30 watt menggunakan software ansys".**

#### 1.2 Rumusan Masalah

Sesuai dengan latar belakang yang dipaparkan sebelumnya, maka rumusan masalah yang akan dikaji dalam penelitian ini adalah

- 1. Bagaimana perbandingan karakteristik baik kecepatan udara dan tekanan udara menggunakan software ansys?
- 2. Bagaimana hasil perbandingan antara hasil ekperimen dan hasil simulasi
- 3. Bagaimana untuk meningkatkan hasil penelitian ini supaya bisa menjadi referensi bagi orang lain dengan hasil yang lebih baik lagi.

### 1.3 Ruang Lingkup

Ruang lingkup penelitian ini adalah tugas akhir seputar energi angin dan membuat konsep analisa numerik dan simulasi turbin angin dengan kecepatan angin 0,78 m/s, 3,66 m/s, 3,48 m/s menggunakan software Ansys.

### 1.4 Tujuan Penelitian

Disini ada beberapa tujuan diantaranya.

- 1. Untuk membandingkan hasil eksperimental kecepatan udara dan kecepatan putaran turbin dengan hasil uji dari simulasi software ansys.
- 2. Untuk mengetahui bagaimana pergerakan udara pada *BLADE*

#### 1.5 Manfaat Penelitian

Ada beberapa manfaat yang akan diambil dari penulisan atau pembuatan alat ini nantinya adalah

- 1. Bagi mahasiswa dapat menambah pengetahuan tentang turbin angin sederhana ini, dan bisa menjadi bahan literature untuk mengembangkan nya.
- 2. Bagi industri dapat digunakan menjadi bahan referensi atau sumber informasi untuk penelitian berikutnya dan sebagai referensi kepustakaan fakultas teknik universitas muhammadiyah sumatera utara.

## **BAB 2 TINJAUAN PUSTAKA**

#### 2.1 Energi Angin

Energi angin merupakan sumber daya alam yang dapat diperoleh secara cuma-cuma yang jumlahnya melimpah dan tersedia terus-menerus sepanjang tahun. Indonesia merupakan negara kepulauan yang memiliki sekitar 17.500 pulau dengan panjang garis pantai lebih dari 81.290 km. Indonesia memiliki potensi energi angin yang sangat besar yaitu sekitar 9,3 GW dan total kapasitas yang baru terpasang saat ini sekitar 0,5 MW (Daryanto, 2007).

Angin merupakan udara yang bergerak disebabkan adanya perbedaan tekanan. Udara akan mengalir dari daerah bertekanan tinggi ke daerah bertekanan lebih rendah. Perbedaan tekanan udara dipengaruhi oleh sinar matahari. Daerah yang banyak terkena paparan sinar matahari akan memiliki temperatur yang lebih tinggi daripada daerah yang sedikit terkena paparan sinar matahari. Menurut hukum gas ideal, temperatur berbanding terbalik dengan tekanan, dimana temperatur yang tinggi akan memiliki tekanan yang rendah, dan sebaliknya (Ajao dan Adeniyi, 2009)

Ini adalah sebuah sumber energi terbarukan dan tidak menghasilkan pulutan atau emisi selama operasi yang dapat membahayakan lingkungan, selain yang diperlukan untuk pemeliharaan.Energi angin merupakan salah satu metode yang terbersih dan teraman dari pembangkit listrik yang terbarukan.Maka dari itu pertumbuhan konsumsi dan peningkatan yang stabildi harga sumber-sumber non terbarukan telah memaksa orang untuk mencari bahan bakar alternatif yang tersedia murah dan dapat memenuhi permintaan mereka utuk energi.Diantara alternatif yang tersedia adalah energi angin.

#### 2.2 Turbin Angin

Turbin angin merupakan sebuah alat yang digunakan dalam sistem konversi energi angin (SKEA).Turbin angin berfungsi merubah energi kinetik angin menjadi energi mekanik berupa putaran poros.Putaran poros tersebut kemudian digunakan untuk beberapa hal sesuai dengan kebutuhan seperti memutar dinamo atau generator untuk menghasilkan listrik atau menggerakkan pompa untuk pengairan. (fiman aryanto 2013).

Pemanfaatan energi angin telah dilakukan sejak lama.Pertama kali digunakan untuk menggerakkan perahu di sungai Nil sekitar 5000 SM. Penggunaan kincir sederhana telah dimulai sejak permulaan abad ke-7 dan tersebar diberbagai negara seperti Persia, Mesir, dan Cina dengan berbagai desain. Di Eropa, kincir angin mulai dikenal sekitar abad ke-11 dan berkembang pesat saat revolusi industri pada awal abad ke-19 (Ajao dan Mahamood, 2009)

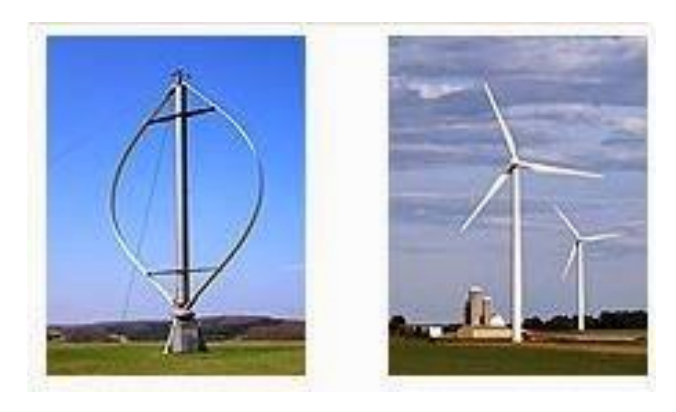

Gambar 2.1 Turbin Angin (Ajao dan Mahamood 2009)

#### 2.2.1 Jenis Turbin Angin

Berdasarkan arah putarannya, turbin angin dibedakan menjadi dua jenis yaitu turbin angin poros horizontal dan turbin angin poros vertikal.Untuk lebih jelasnya, berikut adalah ulasan tentang jenis turbin angin lengkap dengan kekurangan dan kelebihannya.

#### A. Turbin Angin Poros Horizontal

Horizontal Axis Wind Turbine (HAWT) merupakan turbin yang poros utamanya berputar menyesuaikan arah angin.Agar rotor dapat berputar dengan baik, arah angin harus sejajar dengan poros turbin dan tegak lurus terhadap arah putaran rotor.Biasanya turbin jenis ini memiliki blade berbentuk airfoil seperti bentuk sayap pada pesawat. Pada turbin ini, putaran rotor terjadi karena adanya gaya lift (gaya angkat) pada blade yang ditimbulkan oleh aliran angin.

Turbin ini cocok digunakan pada tipe angin sedang dan tinggi, dan banyak digunakan sebagai pembangkit listrik skala besar.Jumlah blade pada HAWT bervariasi, mulai dari satu blade, dua blade, tiga blade, dan banyak blade (multi blade) yang penggunaannya disesuaikan dengan kebutuhan dan kondisi angin.Secara umum semakin banyak jumlah blade, semakin tinggi putaran turbin. (Daryanto, 2007)

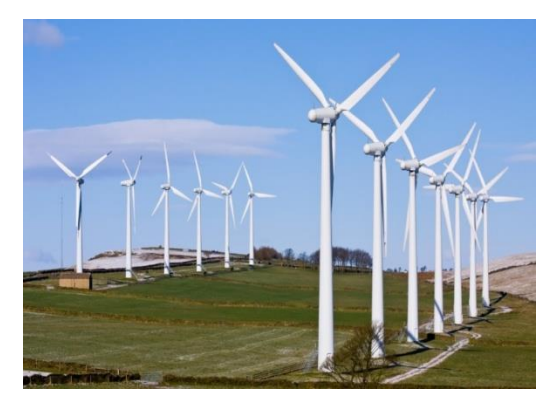

Gambar 2.2 Turbin Angin Horizontal (Daryanto 2007)

Kekurangan Turbin Angin Horizontal

- 1) Membutuhkan kontruksi tower yang besar untuk mendukung beban gear box, blade dan juga generator.
- 2) Membutuhkan sistem pengereman untuk mencegah turbin mengalami kerusakan pada turbin ketika ada angin kencang.
- 3) Membutuhkan pengawasan dan kontrol secara berkala untuk mengarahkan blade ke arah angin.

Kelebihan Turbin Angin Horizontal

- 1) Towernya yang tinggi memungkinkan untuk mendapatkan angin dengan kekuatan yang lebih besar untuk mendapatkan energi.
- 2) Efisiensi lebih tinggi. Hal ini dikarenakan blade selalu bergeral tegak lurus terhadap angin.
- B. Turbin Angin Poros Verikal

Vertical Axis Wind Turbine (VAWT) merupakan turbin angin sumbu tegak yang gerakan poros dan rotor sejajar dengan arah angin, sehingga rotor dapat berputar pada semua arah angin. Ada tiga tipe rotor pada turbin angin jenis ini, yaitu: Savonius, Darrieus, dan H rotor. Turbin Savonius memanfaatkan gayadrag sedangkan Darrieus dan H rotor memanfaatkan gaya lift.(Mittal/2001).

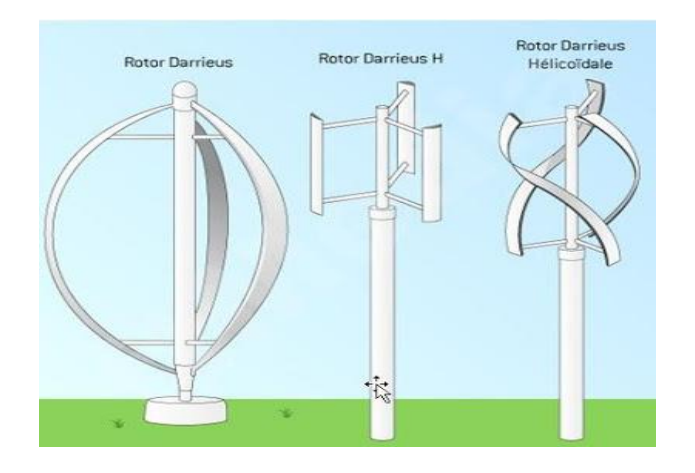

Gambar 2.3 Turbin Angin Vertikal (Mittal 2001).

Kekurangan Turbin Angin Poros Vertical

- 1) Memiliki penurunan efisiensi, jika dibandingkan dengan horizontal, hal ini dikarenakan adanya hambatan tambahan yang mereka miliki sebagai pisau memutar ke angin.
- 2) Memiliki kecepatan angin yang rendah,karena turbin angin poros vertical ini memiliki rotor dekat dengan tanah. (I.B.Alit 2016).

Kelebihan Turbin Angin Poros Vertical

- 1) Yang pertama adalah turbin angin ini tidak memerlukan perawatan yang ekstra, sehiggga tidak membutuhkan biaya yang banyak.
- 2) Yang kedua turbin angin ini juga sangat mudah di rawat karenaa dekat letaknya dekat dengan tanah.
- 3) Turbin angin inimemiliki kecepatan stratup angin rendah dibandingkan dengan horizontal

#### 2.2.2. Kondisi Geografis Dan Angin

Kondisi geografis di Indonesia Secara geografis, letak Indonesia termasuk sangat strategis karena diapit oleh dua benua dan dua samudra. Letak geografis Indonesia juga memberi pengaruh banyak hal hingga terbentuk kondisi geografis Indonesia yang unik dan beragam. Keadaan geografis Indonesia pun mempengaruh keadaan penduduk Indonesia seperti pada mata pencaharian, pola pemukiman serta sektor ekonomi dan perdagangan.

Secara umum, Indonesia termasuk negara kepulauan dan negara maritim. Indonesia yang terletak di kawasan Asia Tenggara merupakan salah satu negara paling beragam dengan kondisi penduduk yang bervariasi, baik dari segi suku, budaya, agama, bahasa, dan lain sebagainya.

Indonesia memiliki wilayah yang cukup luas, dengan total area sebesar 5,19 juta kilometer persegi. Wilayah perairan Indonesia pun mencapai 3,2 juta km persegi sehingga Indonesia termasuk negara maritim. Jumlah pulau yang banyak juga membuat Indonesia termasuk negara kepulauan juga.

Negara Indonesia juga dilalui oleh garis khatulistiwa. Hal ini dikarenakan letak astronomis Indonesia berada pada 6° LU – 11° LS dan 95° BT – 141° BT. Keadaan ini juga menyebabkan adanya tiga pembagian waktu yang ada di Indonesia, yakni di bagian barat, tengah, dan timur.

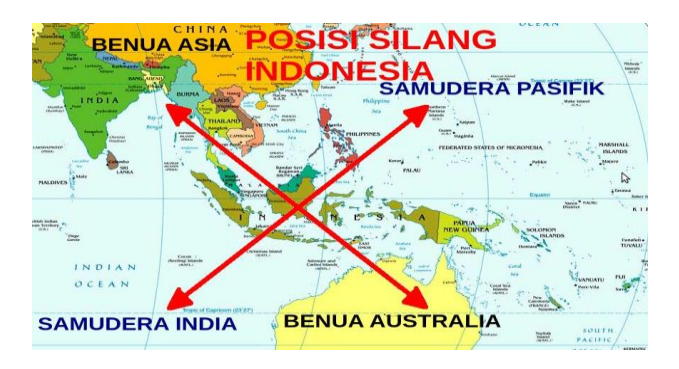

Gambar 2.4 Letak Geografis Indonesia (S Putro 2007)

Pengaruh letak geografis Indonesia ini berdampak pada iklim laut yang ada di Indonesia. Selain itu letak geografis ini sangat memiliki pengaruh pada keberadaan wilayah Indonesia, baik dilihat dari keadaan fisik dan sosial atau ekonomi.

Kemudian kondisi letak geografis di Indonesia dipengaruhi oleh angin muson barat dan angin muson timur, akibatnya Indonesia mempunyai dua musim yaitu musim hujan dan musim kemarau, selain itu rata-rata kecepatan angin di Indonesia lebih kecil dibandingkan di Eropa hanya sekitar 2,5 samapai 3 m/detik maka dari itu turbin angin yg bias kita buat di Indonesia tidak bias sebesar tubin angin yang ada di Erop. ini disebabkan karena kondisi udara dan kelembapab air laut yang membuat angin menjadi kecil.

Perkembangan energi angin di Indonesia untuk saat ini masih tergolong rendah. Salah satu penyebabnya adalah karena kecepatan angin rata-rata di wilayah Indonesia tergolong kecepatan angin rendah, yaitu berkisar antara 3 m/s hingga 5 m/s sehingga sulit untuk menghasilkan energi listrik dalam skala besar. Meskipun demikian, potensi angin di Indonesia tersedia hampir sepanjang tahun, sehingga memungkinkan untuk dikembangkan sistem pembangkit listrik skala kecil.

#### 2.3. Kebutuhan Listrik Rumah Tangga

Pastinya banyak peralatan listrik yang kita yang kita gunakan dan tanpa kita sadari peralatan tersebut menyedot banyak daya listrik, namun memakainya tidak terlalu diperlukan. Nah berikut beberapa jenis alat-alat listrik yang sering digunakan dalam rumah tangga.

- 1) 4 lampu besaran 25 watt  $(4 \times 25) = 100$  watt
- 2) Mesin cuci  $= 200$  watt
- 3) Pemanas nasi listrik  $=$  300 watt
- 4) Kulkas  $= 200$  watt
- 5) Televisi  $= 150$  watt
- 6) Setrika  $=$  300 watt

Maka total kebutuhan daya listrik untuk keperluan rumah tangga adalah 1250 watt. Jika dikonversikan menjadi VA maka yang daya listrik yang kita butuhkan adalah 1562,5 VA.

Dari berbagai jenis peralatan diatas pasti semuanya terasa perlu untuk digunakan, mari kita buat contoh berapa besar daya peralatan listrik yang paling sering digunakan.

Sedangkan, selain mengetahui cara untuk menghitung daya listrik, tentu kita perlu untuk mengetahui juga cara untuk menghitung penghematan penggunaan daya listrik untuk keperluan rumah tangga.

Pertama-tama, hal yang harus kita ketahui terlebih dahulu ialah besaran listrik bernilai 1300 VA sama dengan besaran listrik yang bernilai 1.040 watt (1300 VA x 0,8 = 1.040 watt). Nilai 0,8 adalah nilai Faktor Daya yang sudah menjadi ketentuan langsung dari PLN. Hal tersebut juga berlaku pada kapasitas listrik yang bukan diangka 1300 VA. Seperti : 900 VA, 2200 VA dan sebagainya.

Dengan demikian, batas dari nilai pemakaian listrik yang sebenarnya dapat menjadi lebih jelas.Kapasitas listrik yang terpasang 2200 VA bukan berarti kita bisa menggunakan pemakaian listrik sebanyak 2.200 watt. Melainkan kita hanya bisa menggunakan alat elektronik dengan maksimal penggunaan daya sebesar 1.760 watt saja

Maka, untuk mengatasi permasalahan tersebut kita harus meningkatkan nilai dari kapasitas listrik yang saat ini sedang terpasang di rumah kita, yakni menjadi 2200 VA atau setara dengan 1.760 watt. Jadi saat ini permintaan listrik di Indonesia terus bertamah seiring dengan pertumbuhan penduduk Indonesia terus meningkat. Kemudian pelanggan PLN di sector rumah tangga pada tahun 2017 sekitar 63 juta, jumlah ini akan terus bertmbah seiring dengan pertambahan penduduk dan beberapa daerah yang akan di aliri listrik, dengan banyaknya permintaan ini, maka penghematan energy listrik harus dilakukan bersipat menyeluruh, artinya program penghematan listrik dari pemerintah harus dapat menjangkau keseluruh pelanggan.

#### 2.3.1 Sumber Energi Listrik Rumah Tangga

Setiap rumah yang sudah dialiri listrik pasti dilengaki dengan meter listrik, yang dipasang oleh PLN, pungsi meter listrik ini tentunya adalah mengukur seberapa besar arus yang digunakan agar dapat menghitung tagihan listrik. Jadi sumber energi listrik pada rumah tangga ada beberapa sumber yaitu

### 1. PLTA

Pembangkit Listrik Tenaga Air (PLTA) adalah suatu pembangkitan energi listrik dengan mengubah energi potensial air menjadi energi mekanik oleh turbin dan dirubah lagi menjadi energi listrik oleh generator dengan memanfaatkan ketinggian dan kecepatan air ( Aditya& Suryani 2018)

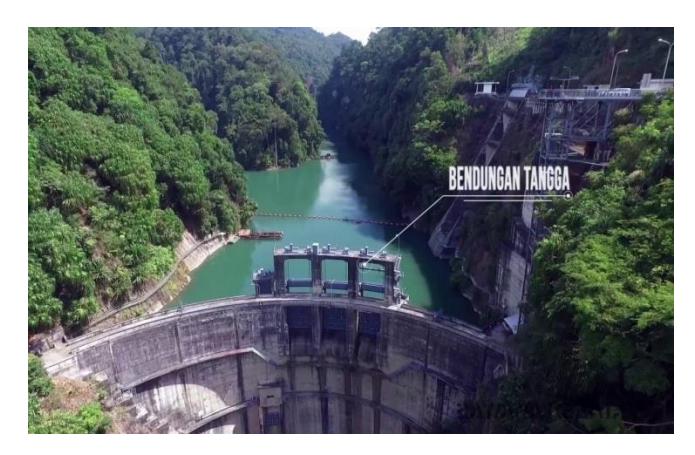

Gambar 2.5 Plta (Aditya& Suryani 2018)

## 2.PLTU

Pembangkit listrik tenaga uap (PLTU) adalah suatu pembangkit listrik dimana energi listrik dihasilkan oleh generator yang diputar oleh turbin uap yang memanfaatkan tekanan uap hasil dari penguapan air yang dipanaskan oleh bahan bakar didalam ruang bakar /boiler. (Agus Sugiyono 2013).

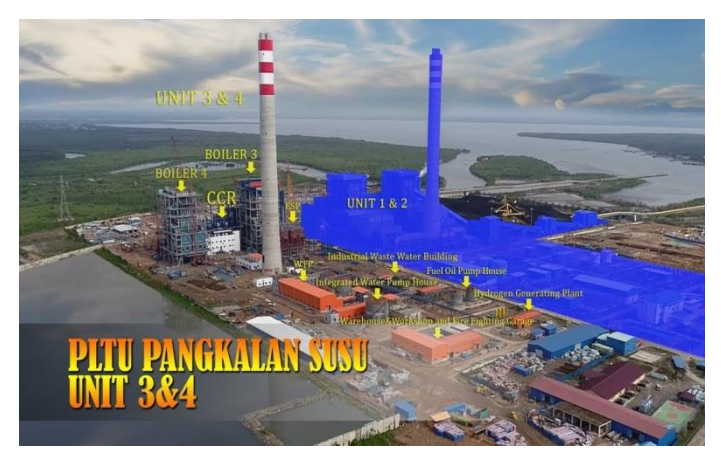

Gambar 2.6 Pltu (Agus Sugiyono 2013)

## 3.PLTS

Pembangkit listrik tenaga surya (PLTS) adalah pembangkit listrik yang mengubah energi surya menjadi energi listrik.(Kadek Bayu Kusuma 2020)

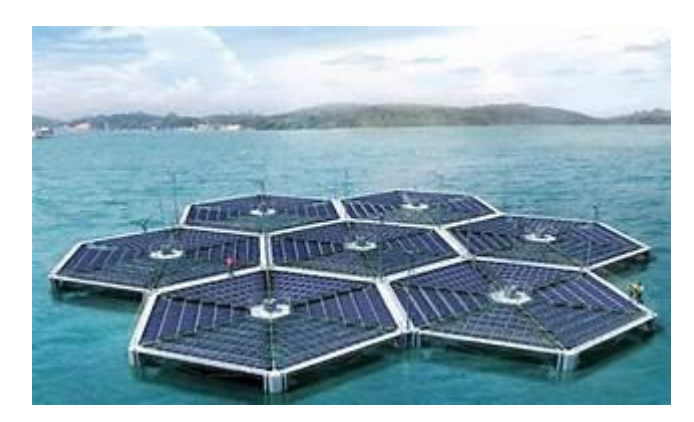

Gambar 2.7 Plts (Kadek Bayu Kusuma 2020)

## 4.PLTD

Pembangkit Listrik Tenaga Diesel (PLTD) ialah Pembangkit listrik yangmenggunakan mesin diesel sebagai prime mover.Prime mover merupakanperalatan yang mempunyai fungsi menghasilkan energi mekanis yang diperlukanuntuk memutar rotor generator.PLTD merupakan suatu instalasi pemabangkit listrik yang terdiri dari suatu unitpembangkit dan sarana pembangkitan. Pada mesin Diesel Energi Bahan bakardiubah menjadi energi mekanik dengan proses pembakaran di dalam mesin itu sendiri (Muhammad Arief 2018).

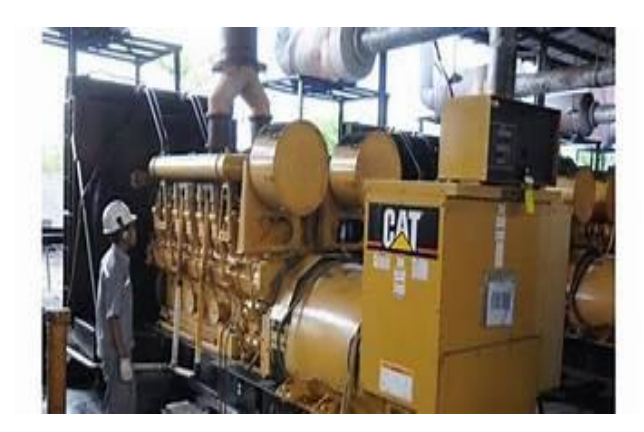

Gambar 2.8 Pltd (Muhammad Arief 2018).

## 5.PLTB

Pembangkit listrik tenaga bayu (PLTB) di Indonesia merupakan negara kepulauan dan berada di Kawasan tropis, sinar matahari di pancarkan pada siang rata-rata 12 jam sepanjang tahun. Perubahan suhu dan tekanan udara di atmosfer

yang silih berganti menghasilkan Gerakan angin yang cukup potensial sebagai sumber daya energi pembangkit listrik tenaga angin, yang sering disebut juga istilah pembangkit listrik tenaga bayu disingkat PLTB ( Sukandarrumidi,Herry Zadrak Kotta, 2015)

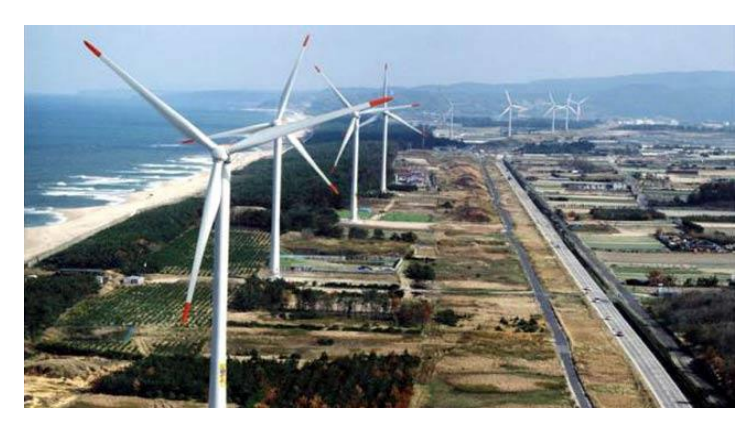

Gambar 2.9 Pltb (Zadrak Kotta, 2015)

## 2.3.2 Spesifikasi Turbin Angin Untuk Rumah Tangga

Turbin skala kecil untuk penggunaan skala rumah tangga biasanya berdiameter 1,5 hingga 3,5 meter dengan menghasilkan listrik 1-10 kW pada kecepatan angin optimal, unit ini dirancang agar sangat ringan dalam kontruksinya, agar memungkinkan kepekaan terhadap gerakan angin kecil dan merespon cepat terhadap hembusan angin yang biasanya ditemukan di lingkungan perkotaan dan mudah dipasang seperti antenna televisi.

Mayoritas turbin angin sederhana adalah turbin angin sumbu horizontal, tetapi turbin angin sumbu vertical adalah jenis turbin angin yang sedang berkembangdi pasar angin kecil.Generator turbin angin sederhana biasanya adalah generator arus bolak-baliktiga fasa dan trennya menggunakan tipe induksi.Mereka adalah opsi untuk keluaran arus searah untuk pengisian baterai dan daya inverter daya untuk menggunakan daya kembali ke AC tetapi pada frekuensi konstan menggunakan konektivitas jaringan.Beberapa model menggunakan generator fase tunggal.

Beberapa turbin angin kecil dapat dirancang untuk bekerja pada kecepatan angin rendah , tetapi secara umum turbin angin kecil ini membutuhkan kecepatan angin minimal 4 m/s (13 kaki/s).

Spesifikasi turbin angin sederhana ada beberapa komponen utama dan yang terpenting untuk turbin angin ini mempunyai desain dan spesifikasi sebagai berikut.

- Rotor yang mengutaakan kesederhanaan dan keandalan paling banyak menggunakan rotor arus hulu dengan tiga sudu. Dalam keasus ini efisiensei tinggi, simetri secara dinamik,stabil dan tidak mengalami olakan.
- Peralatan keamanan

#### 2.4 Software Simulasi *Ansys*

2.4.1 Pengertian *Ansys*

Software *Ansys* adalah program paket yang dapat memodelkan elemen hingga mempunyai kemampuan mendeskripsikan untuk menyelesaikan masalah yang berhubungan dengan mekanika termasuk didalamnya masalah static, dinamik, analisis truktural(baik linier maupun nonlinier), masalah perpindahan panas.

Dalam aplikasi *Ansys* dibagi menjadi dua menurut dimensinya yaitu,

a. Ansys Classic

*Ansys* ini menyelesaikan problema dalam dua dimensi seperti system solid dalam dua bidang dimensi dan perpindahan panas dalam dua dimensi.

b. *Ansys* Workbench

*Ansys* ini menyelesaikan problema dalam tiga dimensi seperti, system solid dalam tiga dimensi dan masalah aliran dalam fluida pada pipa tiga dimensi.

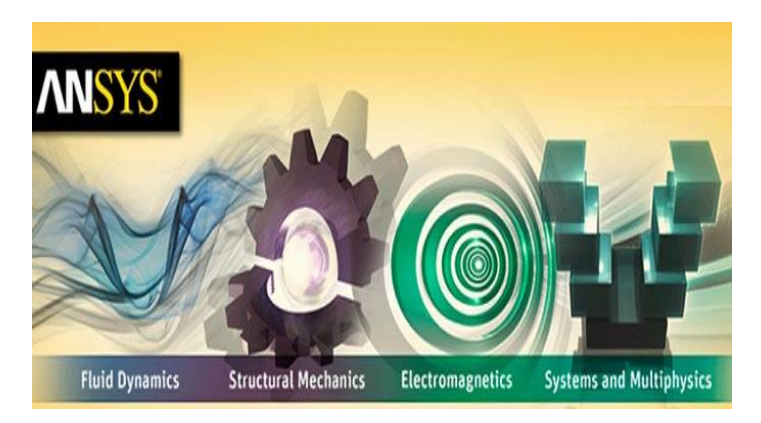

gambar 2.10 profil Software *Ansys*

## 2.4.2 Fungsi Software

Dalam bidang rekayasa dan engineering, umumnya digunakan piranti lunak untuk membantu penyelesaian kasus yang telah ditentukan.Salah satu software yang biasa digunakan dalam bidang design and analysis adalah ANSYS yang hingga saat ini sudah di-release mencapai versi 11.ANSYS merupakan produk yang berkesinambungan buatan ANSYS Inc.'s.

Berbagai analisa yang bisa dilakukan dengan software ANSYS ini. Misalnya pada analisa structure (global maupun local). Secara umum, analisa yang bisa dilakukan oleh ANSYS adalah analisa struktur, thermal, fluids/CFD, couplefield dan electromagnetic's serta berbagai case engineering lainnya.Kemudian kita bisa mem-breakdown bebagai kasus lainnya.

### **BAB 3 METODE PENELITIAN**

3.1 Tempat Dan Waktu

## 3.1.1Tempat

Tempat pelaksanaan penelitian Analisa Numerik Turbin Angin Horizontal Kapasitas 30 Watt ini dilakukan di Laboratorium Komputer Fakultas Teknik Universitas Muhammadiyah Sumatera Utara Jalan Kapten Muctar Basri No.3 Medan

### 3.1.2 Waktu

 Adapun waktu pelaksanaan penelitian ini dimulai dikeluarkannya surat penentuan Tugas Akhir dan pengujukan Dosen Pembimbing oleh Ketua Program Studi Teknik Mesin Fakultas Teknik Universitas Muhammadiyah Sumtera Utara dan akan dikerjakan selama kurang lebih 1 tahun samapai dinyatakan selesai.

| N <sub>o</sub>              | Kegiatan                  | Waktu (Bulan) |                |   |   |   |   |   |
|-----------------------------|---------------------------|---------------|----------------|---|---|---|---|---|
|                             |                           | 1             | $\overline{2}$ | 3 | 4 | 5 | 6 | 7 |
| $\mathbf{1}$                | Pengajuan Judul           |               |                |   |   |   |   |   |
| $\mathcal{D}_{\mathcal{L}}$ | Studi Literatur           |               |                |   |   |   |   |   |
| 3                           | Penulisan Laporan Propsal |               |                |   |   |   |   |   |
| 4                           | <b>Seminar Proposal</b>   |               |                |   |   |   |   |   |
| 5                           | Mempersiapkan Alat dan    |               |                |   |   |   |   |   |
|                             | Bahan                     |               |                |   |   |   |   |   |
| 6                           | Proses simulasi           |               |                |   |   |   |   |   |
| 7                           | Penulisan Laporan Akhir   |               |                |   |   |   |   |   |
| 8                           | Seminar hasil dan Sidang  |               |                |   |   |   |   |   |
|                             | Sarjana                   |               |                |   |   |   |   |   |

Tabel 2.1 Jadwal dan Kegiatan Pelaksanaan

- 3.2 Bahan dan Alat
- 3.2.1 Adapun alat yang digunakan dalam penelitian ini adalah
	- 1. Laptop

Spesifikasileptop yang digunakan dalam penelitian analisa numerik ini adalah sebagai berikut

a. processor : Nvidia GeForce MX130, core i7 8250U, 3,4 ghz

b. ram : 8,00 GB

c. operating system : Windows 10

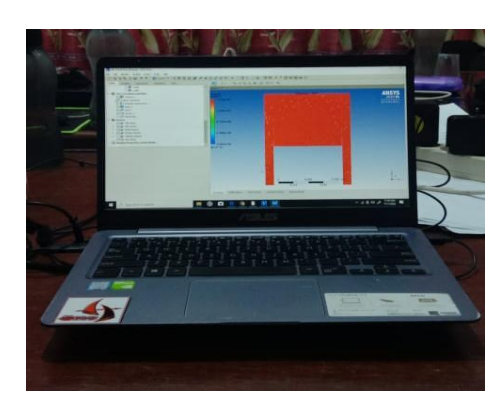

Gambar 3.1 laptop

### 2. Software ansys

Software ANSYS adalah program paket yang dapat memodelkan elemen hingga mempunyai kemampuan mendeskripsikan untuk menyelesaikan masalah yang berhubungan dengan mekanika termasuk didalamnya masalah static, dinamik, analisis truktural(baik linier maupun nonlinier), masalah perpindahan panas.

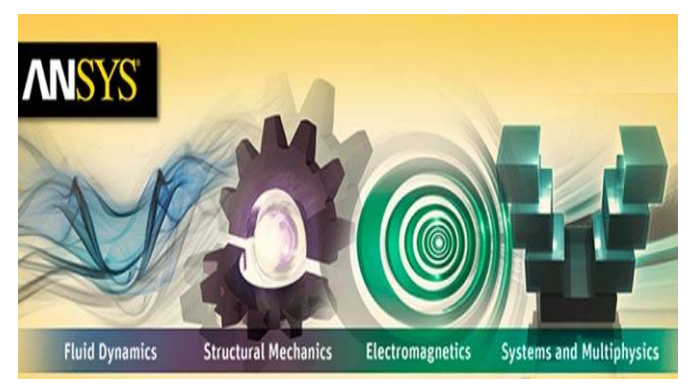

gambar 3.2 software ansys

## 3.3 Diagram Alir Penelitan

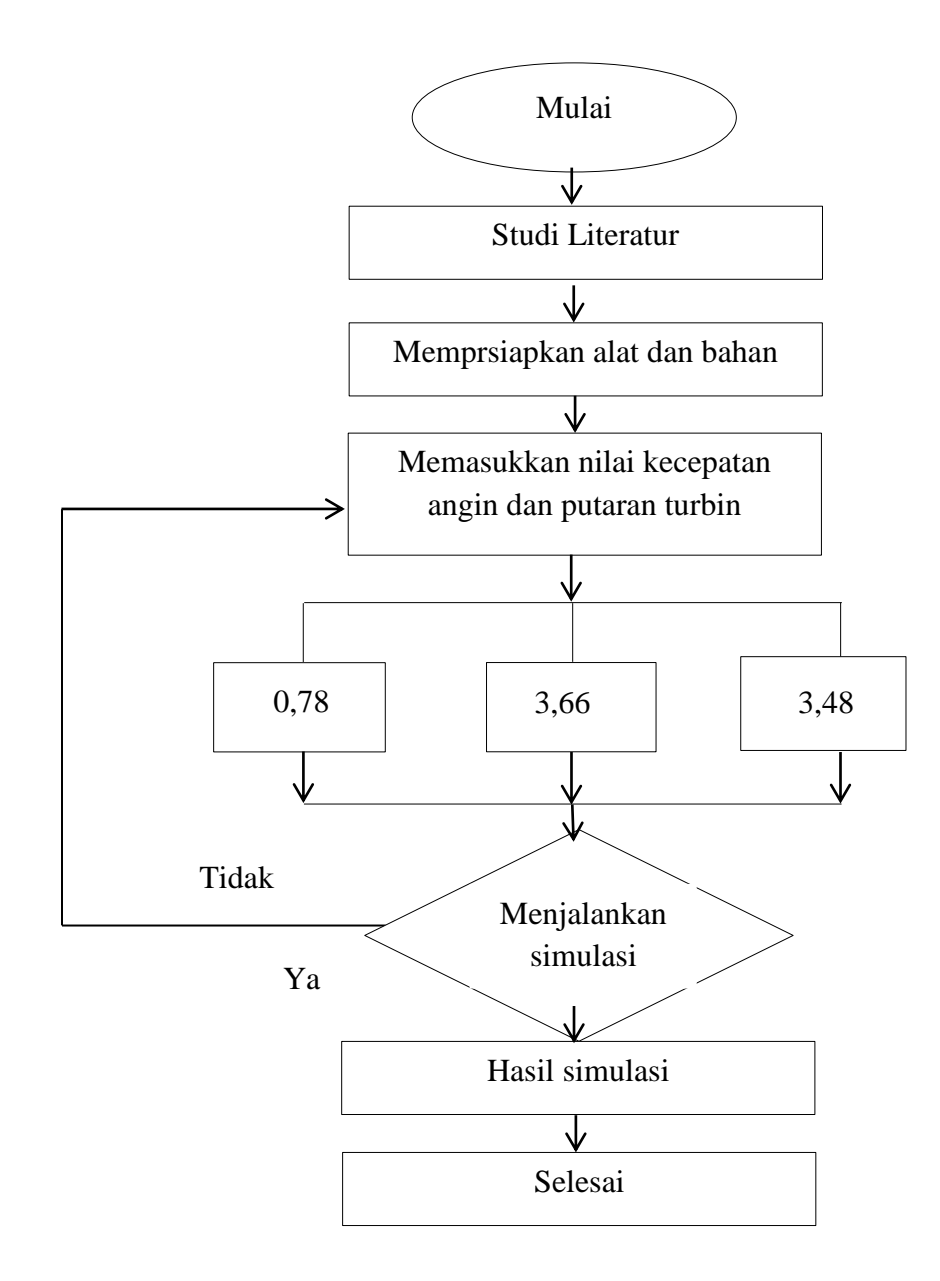

Gambar 3.3 Bagan Alir Penelitian

3.4 Rancangan atau model simulasi

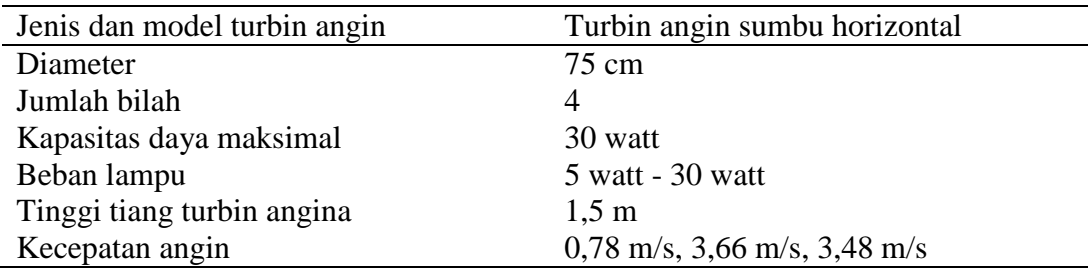

3.5 Prosedur Penelitian

Adapun prosedur penelitian ini antara lain

- 1. Mempersiapkan alat dan bahan atau turbin angin yang sudah siap dan di tempatkan pada daerah tertentu.
- 2. Mengambil data data dari pengujian kinerja turbin angin untuk mendapatkan daya kecepatan angin dan putaran turbin.
- 3. Tahapan proses simulasi dengan mengunakan software ansys
	- 1. Membangun giometri
	- 2. Import data ke Ansys CFD
	- 3. Membangun geometri terdiri dari 2 bagian
	- 4. Menentukan material .
	- 5. Pembuatan Mesh
	- 6. Pembuatan mesh bergerak
	- 7. Membuat kondisi batas simulasi
	- 8. Batas Simulasi
	- 9. Setup
- 3.6. Simulasi Kemampuan Turbin Angin Berdasarkan data kecepatan dan putaran turbin Angin.

Simulasi turbin angin sederhana ini akan dioperasikan untuk menguji potensi energi angin dengan kecepatan angin pada ketingginan 10 m ini berada diatas atap rumah. Namun berdasarkan data kecepatan angin di Indonesia terlihat bahwa simulasi turbin angin ini yang telah tervalidasi dengan turbin angin jenis Horizontal hanya dapat menghasilkan daya keluaran tidak menentu.Idealnya suatu pembangkit listrik tenaga angin yang grid connected membutuhkan output power, tegangan-tegangan yang konstan. Untuk mendapatkan kondisi ini, dibutuhkan kecepatan angin yang berada pada daerah saturasi yaitu 10 m/s hingga 14 m/s. Namun pada data kecepatan angin di Indonsia didapatkan nilai yang lebih rendah dari daerah saturasi sehingga untuk aplikasi teknologi turbin angin di Indonesia belum menjanjikan berdasarkan rendahnya kecepatan angin.

Putaran turbin dipengaruhi oleh seberapa besar kekuatan angin yang dihasilkan dari gaya dorong angin terhadap sudu. Besarrnya torsi dipengaruhi oleh bidang sentuh angin pada sudu turbin. Semakin besar bidang sentuh angin terhadap sudu maka akan semakin besar gaya dorong yang dihasilkan kepada sudu turbin sehingga menghasilkan putaran yang besar pula.

Berdasarkan teori pendukung diketahui bahwa turbin angin jenis Horizontal merupakan turbin angin yang baik untuk melakukan self-starting, dapat beroperasi dengan kecepatan angin rendah, dan mmiliki kemampuan untuk menangkap angin dari berbagai arah, dari kelebihan tersebut mempengaruhi Rpm turbin sehingga akan menghasilkan putaran yang lebih cepat. Namun turbin angina Horizontal memiliki efisiensi yang rendah karna hanya 15% dari energy angin yang mengenai sudu dapat dijadikan energy mekanik rotasi sebagai penggerak generator. Hal ini disebabkan oleh gaya drag tambahan yang dihasilkan turbin saat turbin angin berputar. Sedangkan pada turbin angin darrieus memiliki efisiensi yang baik karena tekanan yang dibutuhkan darrieus untuk berputar kecil hal ini dikarenakan sudu turbin darrieus yang berbentuk airfoil dapat memberikan aliran fluida yang optimal untuk menggerakkan turbin.Oleh karena itu turbin angin darrieus dapat berputar lebih cepat daripada kecepatan angin yang mengenai sudu.Namun turbin angin darrieus tidak dapat melakukan self-starting karena diperlukan energy yang lebih besar ntuk menggerakkan turbin.

Untuk itu menggabungkan keungglan dan menutupi kekurangan masingmasing turbin akan membuat turbin angin hybrid savonius-darrieus memiliki desain yang menghasilkan putaran dan efisiensi yang optimal karena turbin angin savonius akan berfungsi sebagai self-starting dan turbin darrius akan memberikan gaya angkat sehingga mempercepat putaran turbin.

### **BAB 4 HASILDAN PEMBAHASAN**

- 4.1 Tahapan Proses Simulasi
	- 1. Membangun giometri

Untuk memulai proses simulasi laju angin terhadap sudu turbin dengan menggunakan software ansys, langkah pertama ialah memasukkan desain yang sudah tersedia sesuai dengan dimensi.

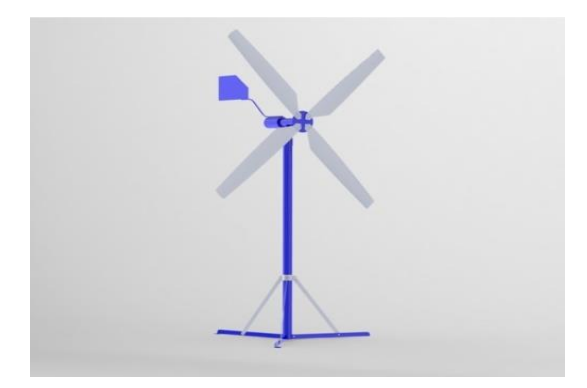

Gambar 4.1 Desain turbin angin sederhana tipe horizontal

2. Import data ke Ansys CFD

setelah didapat desain sesuai dimensi, selanjutnya untuk mengimport data ke ansys dengan cara step- step di bawah ini :

 Mencari file yang sudah ada dengan cara klik fluid flow > geometry > replace geometry > browse

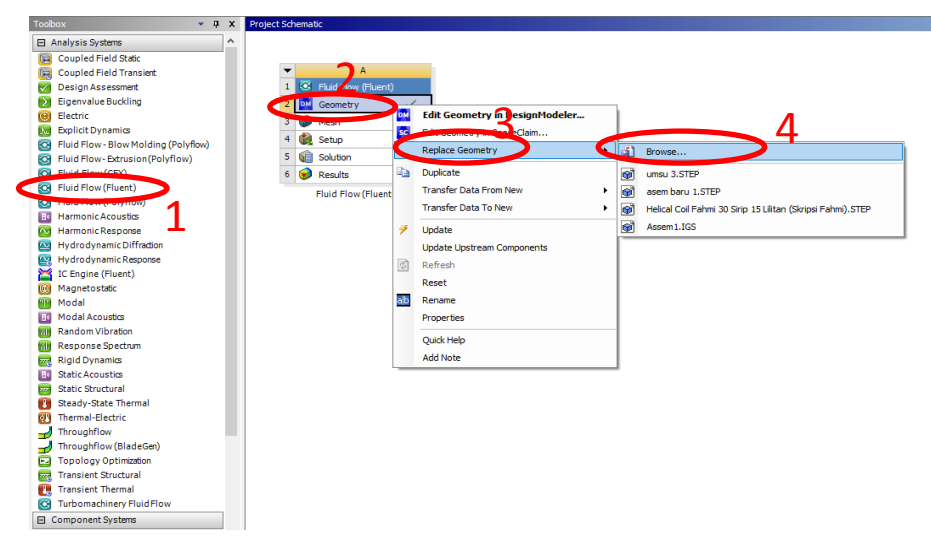

Gambar 4.2 Mengimport data ke ansys

 Selanjutnya untuk menginput data import ke dalam ansys klik kanan import > generate

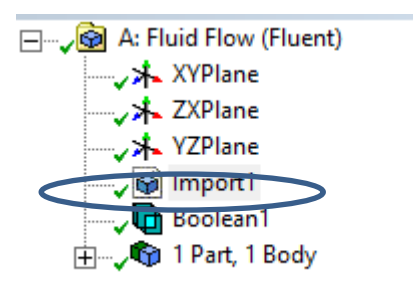

Gambar 4.3 import

3. Membangun geometri terdiri dari 2 bagian

Setelah penginputan data import ke ansys, maka didapatlah bagian profeler ( turbin ) dan aliran udara ( domain udara ).

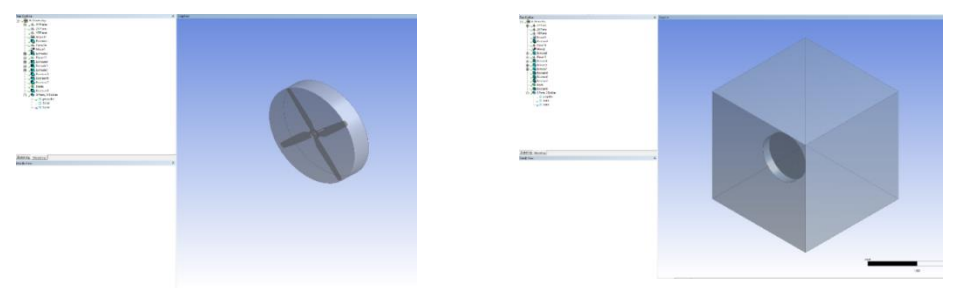

Gambar 4.4 profeler turbin dan aliran udara

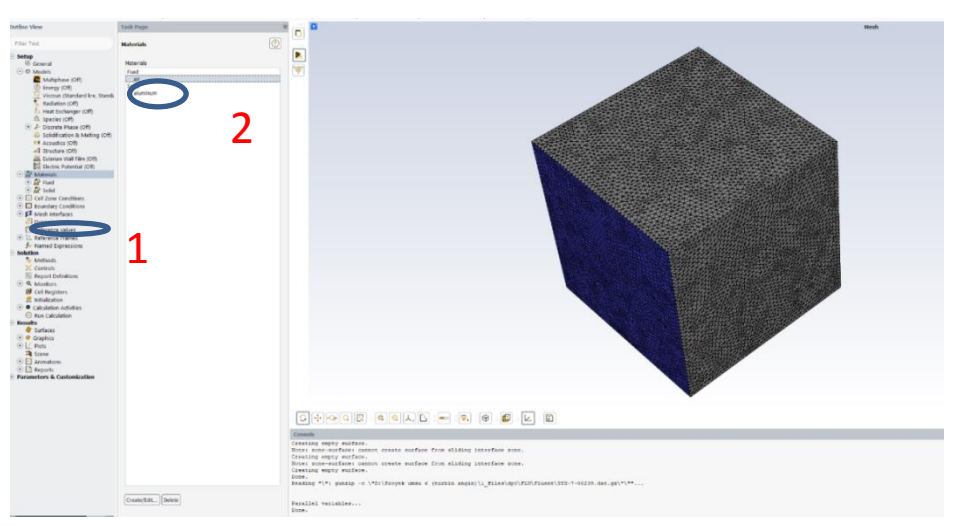

## 4.Menentukan material .

Gambar 4.5 menentuan material

Untuk Menentukan material fluida dan pipa maka pilih Material – Pilih Fluid ( pemelihan fluid aritinya untuk melihat data base dari CFD yang sesaui dengan kondisi simulasi, untuk memilih jenis material Logam(solid) maka pilih Solid dan pilih material yang diinginkan.

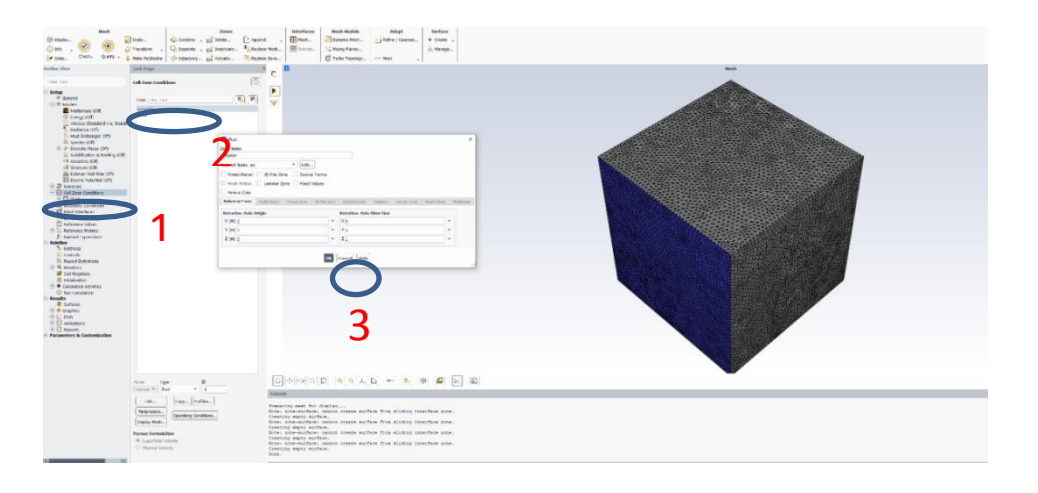

Gambar 4.6 menentukan jenis tipe matrial

- 1. Tentukan Jenis tipe Meterial, dari solid menjadi fluida, yang artinya, pada geometri tersebut semua gainnya ada lah fluida (udara)
- 2. Lakukan hal yang sama pada zona **"Propeler dan Solid"** ganti menjadi Tipe "Fluid"
- 3. Klik"OK
- 5.Pembuatan Mesh

Pembuatan mesh atau yg lebih dikenal dengan istilah meshing, merupakan salah satu langkah dalam proses sebuah simulasi. untuk simulasi CFD yg umumnya menggunakan Finite Volume Method(FVM). Mesh ini sendiri berguna untuk membagi geometry dari model menjadi banyak elemen yg nantinya digunakan oleh solver untuk membangun volume kontrol.

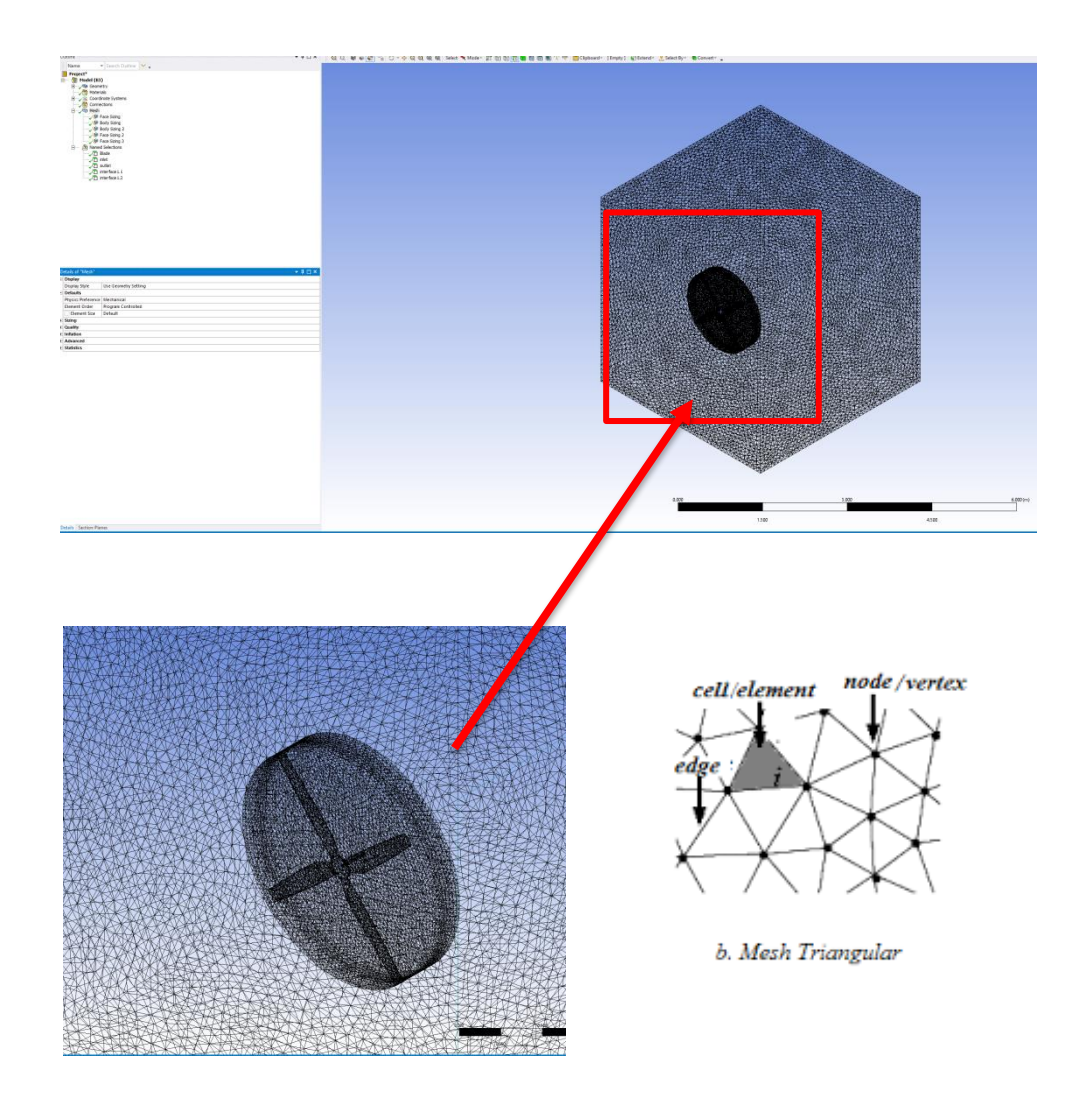

Gambar 4.7 pembuatan mesh

Nodes : 1219435

Elements : 871653

Node dan elements berhubungan dengan jumlah mesh yang terbentuk (FVM). Nodes dan Element ini yang akan dialanisis untuk mendapatkan hasil simulasi

#### 6.Pembuatan mesh bergerak

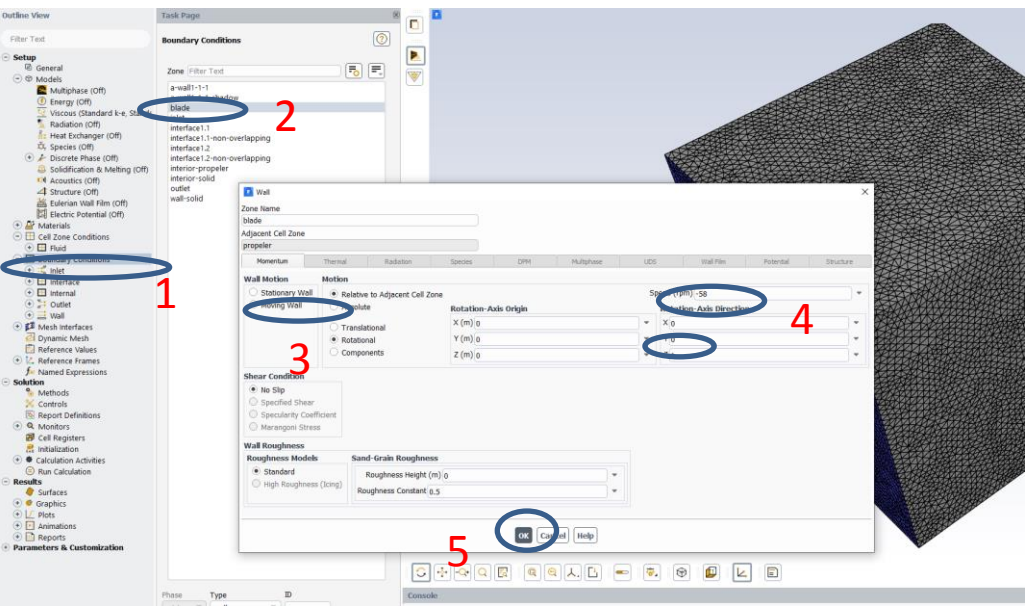

Gambar 4.8 pembuatan mesh bergerak

Membuat mesh bergerak/blade bergerak

- 1. Kondisi bayas Boundary Condition
- 2. Klik "Blade" kondisi batas yang sudah kita tandai pada saat Meshing
- 3. Klik Moving Wall, yang artinya ada pergerakan mesh
- 4. Tentukan nilai putaran dari blade,,tanda minus, artinya arahnya berlawanan.
- 5. Klik ok
- 6. Arah Sumbu menentukan arah putaran dari mesh yang bergerak,,dalam kasus ini, blade berputar di Axis Rirection Sumbu

7. Membuat kondisi batas simulasi

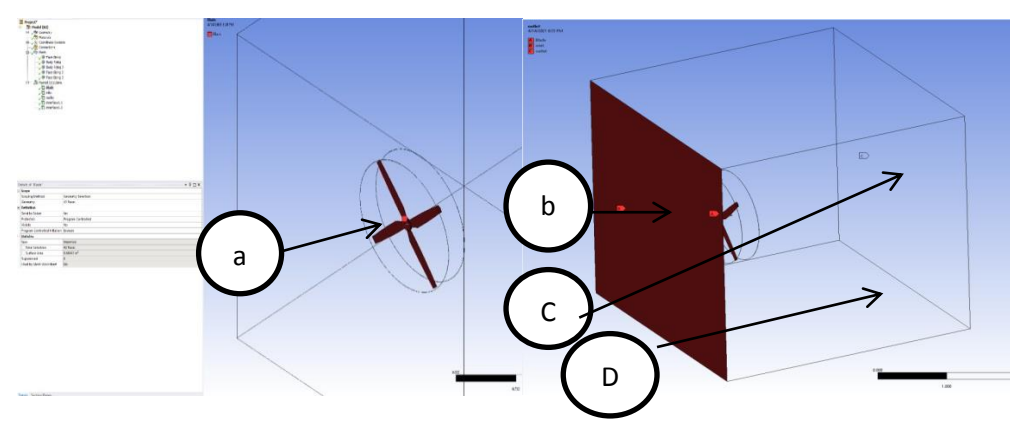

Gambar 4.9 Batasan Simulasi

Bagian-bagian batasan simulasi anatara lain

- a. Blade, kondisi batas ini yang nantinya akan berputar pada saat di setup
- b. Inlet Kecepatan udara lingkungan
- c. Outlet Kecepatan udara lingkungan
- d. Dinding Terowongan

Untuk kasus simulasi turbin angin,,metode yang digunakan seperti simulasi menggunakan terowongan udara. Hal ini untuk menentukan

### Setup

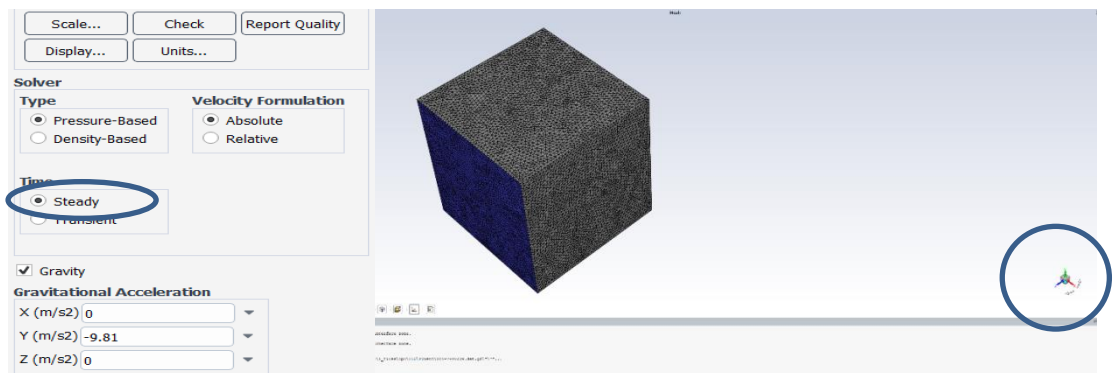

#### Gambar 4.10 setup

Nilai grafitasi di bumi adalah 9,81. Pemberian tanda minus berarti arah dari grafitasi yang berlawanan dengan sumbu y.

Steady kondisi sewaktu sifat-sifat suatu system tak berubah dengan berjalannya waktu setiap property *p* dari system, turunan parsial terhadap waktu adalah nol.

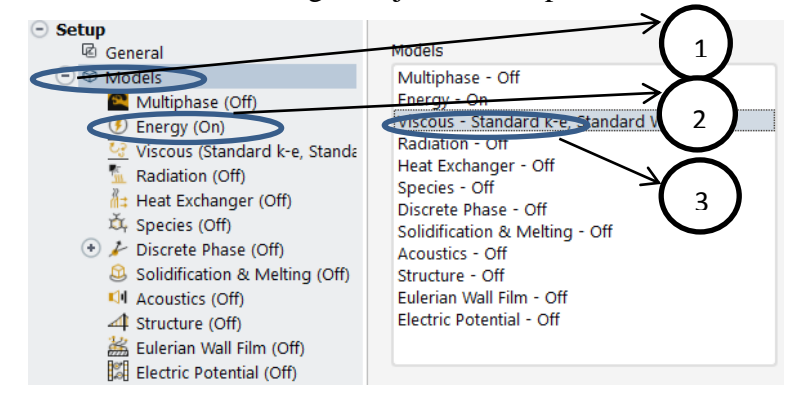

Mentukan Model Persamaan energi dan jenis lairan pada simulasi

Gambar 4.11 menentukan model persamaan aliran pada simulasi

- 1. Klik Model
- 2. Pilih Energi Pilih ON ( dengan mengaktifkan engergi, maka simulasi akan memperhitungan proses dengan perubahan energi )
- 3. Viscous pilih Standar k-e, maka disimulasi akan diasumsikan lairan adalah Turbulen, halini karena aliran mempunyai bilangan renold yang lebih dari 4000.

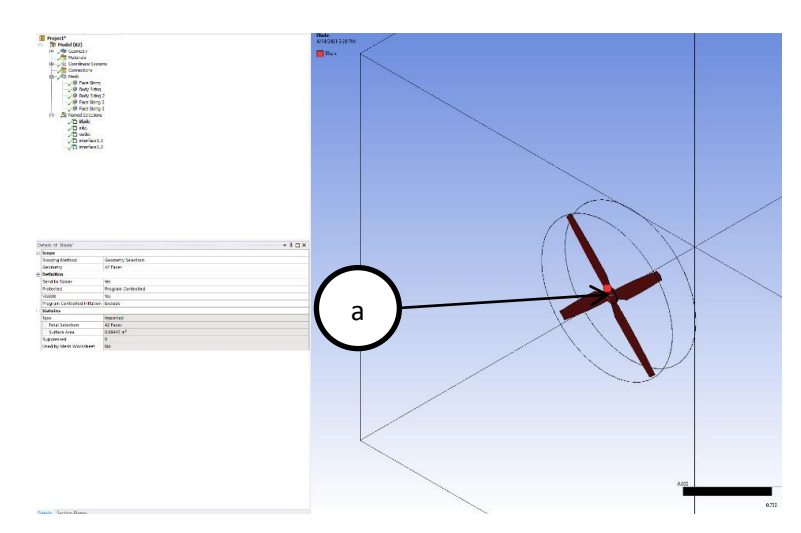

8.Batas Simulasi

Gambar 4.11 kondisi batas

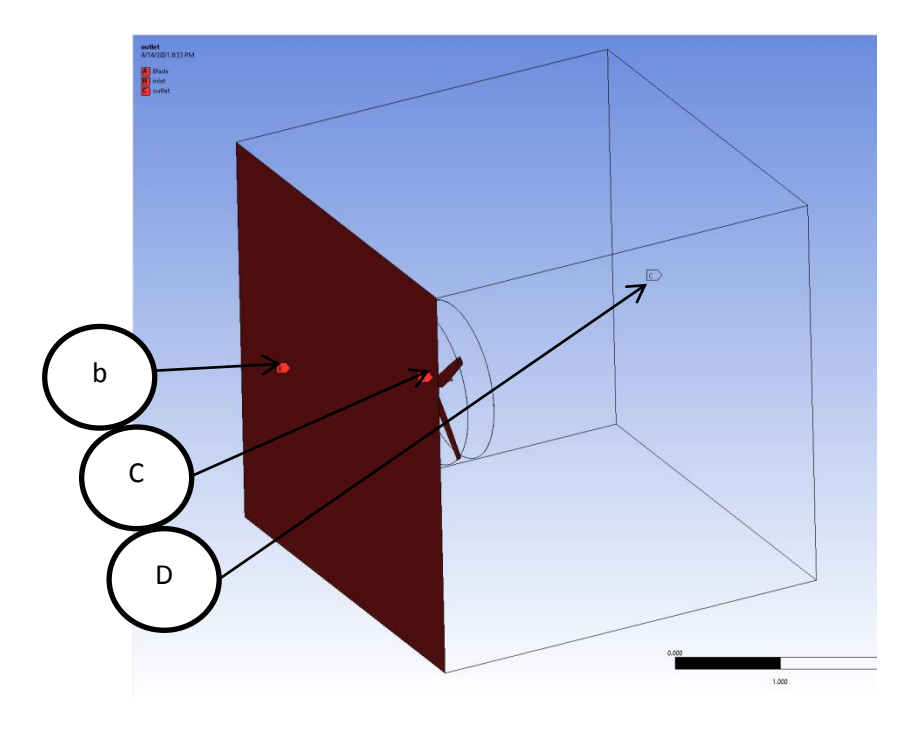

Gambar 4.12 kondisi batas

Bagian-bagian batasan simulasi anatara lain

- e. Blade, kondisi batas ini yang nantinya akan berputar pada saat di setup
- f. Inlet Kecepatan udara lingkungan
- g. Outlet Kecepatan udara lingkungan
- h. Dinding Terowongan

9.SETUP

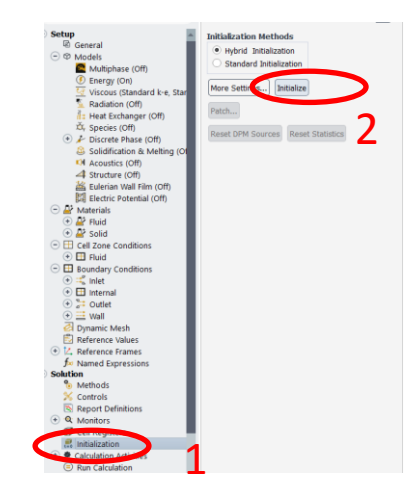

Gambar 4.13 Setup

Sebelum menjalankan simulasi maka perlu dilihat prediksi awal, hal ini bertujuan untuk melihat apakah langkah-langkah yang telah kita lakukan tidak ada yang mempengaruhi kondisi padas saat simulasi berjalan.Hal ini sangat penting untuk mendapatkan hasil yang baik.

Pilih.

1.intialization – hybrid kemudian

2. klik initializetunggu sampai proses selesai, apabila kondisi menunjukkan tidak ada kondisi yang bermasalah/selesai (done), maka proses simulasi bisa dianjutkan.

## 4.2 Proses Simulasi

Untuk menjalankan simulasi maka pilih

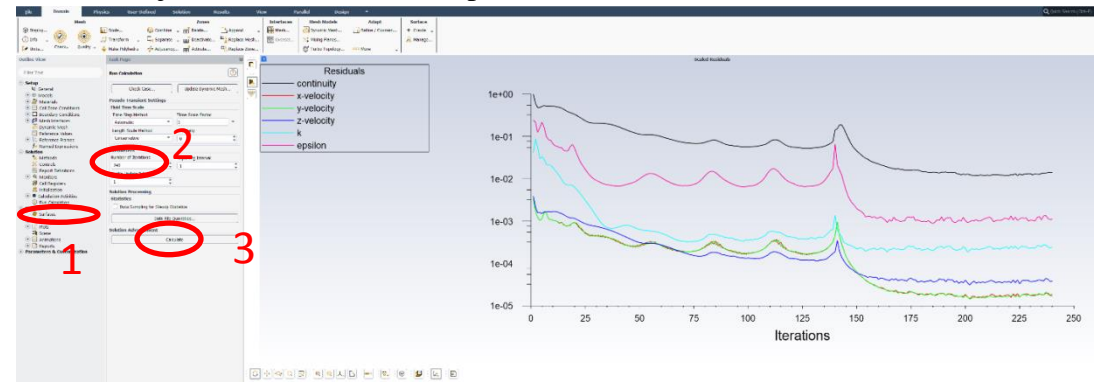

Gambar 4.14 proses grafik simulasi

#### 1. RUN

- 2. Tentukan jumlah Iterasi
- 3.Calulae

 Dan grafik simulasi terlihat, proses simulasi akan berlangsung sampai kondisi seimbang akan didapat. jumlah iterasi yang dilakukan ada 240 iterasi sehingga kondisi yang dinginkan tercapat yaitu **converged**, kondisi ini menunjukkan hasil yang tidak akan berubah kembali.

Untuk memperlihatkan contour dari variable

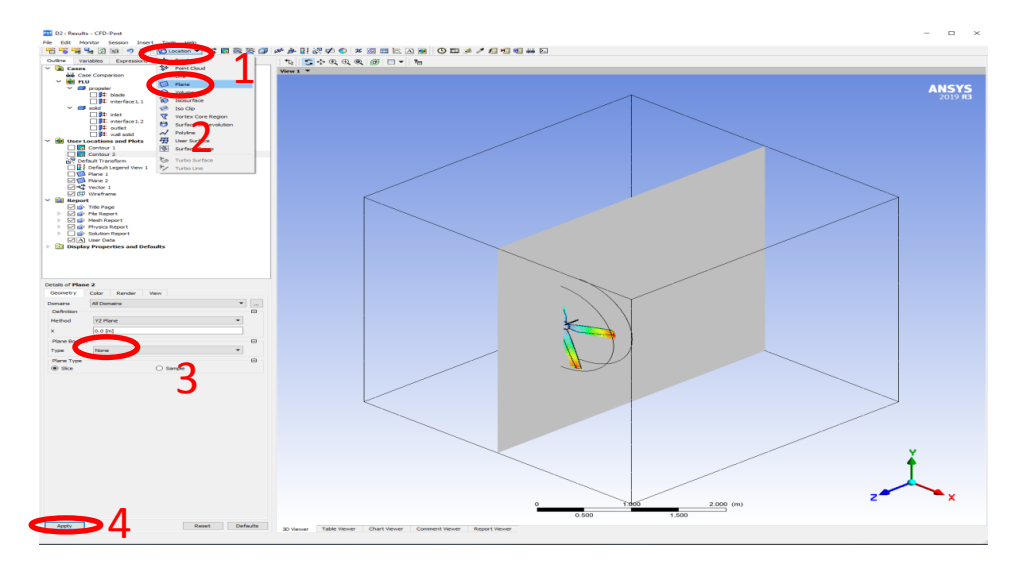

Gambar 4.15 Memperlihat kan Countor dari Variable Variable

 Yang pertama kita pilih location, kemudian plane, kemudian pilih di method YZ plane kemudian apply

Untuk menampilkan vector aliran

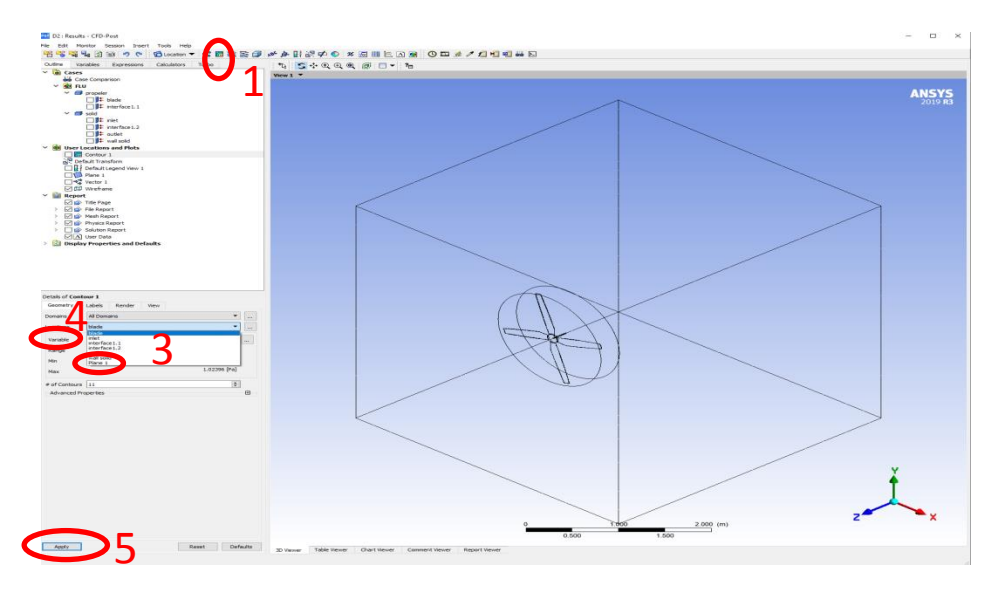

Gambar 4.16 proses vector aliran

- 1. Pilih contour
- 2. Klik "OK"
- 3. Pilih Lokasi "Plane 1"
- 4. Klik Variable pilih Velocity
- 5. Klik "Apply

4.3. Hasil kecepatan angin pagi 0,78 m/s Countour Kecepatan (Velocity) pada bagian Domain Udara

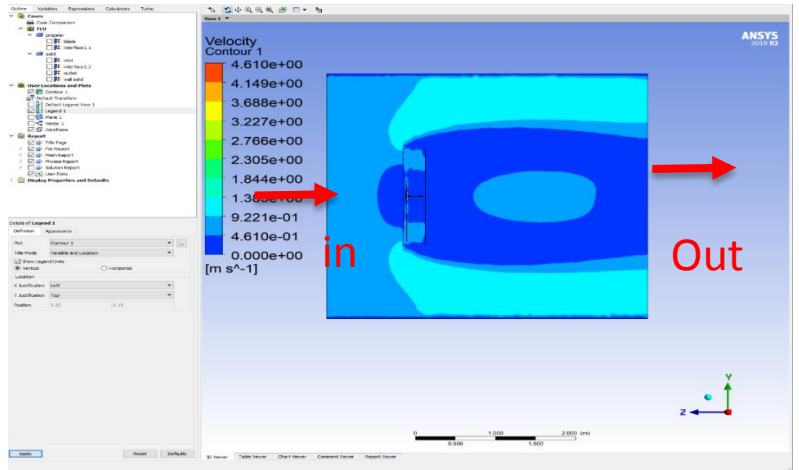

Gambar 4.17 countour kecepatan pada udara

Dari hasil simulasi, terlihat countor kecepatan yang ada pada domian udara,,di mana udara mengalir dari in Dan out,,di mana Daerah yang menunjukkan perubahan warna yang semakin membiru, adalah daerah yang dialiri oleh fluida dengan kecepatan yang lebih rendah, sebaliknya kalao kecepatannya cenderung menuju ke arah warna merah, maka kecepatan pada daerah tersebuh cenderung lebih tinggi.

Countour tekanan (preasure ) pada bagian Domain Udara

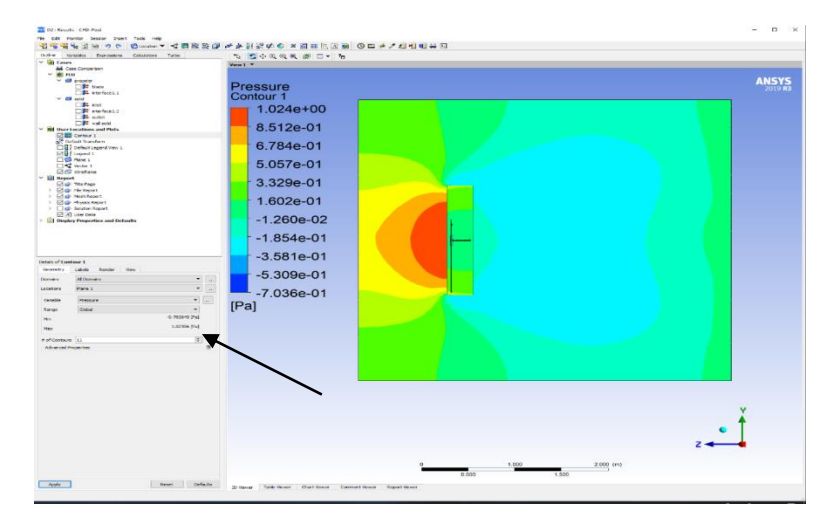

Gambar 4.18 contour tekanan udara

Dari hasil CFD bisa kita lihat pada hasil simulasinya 0,700645 dan tdak jauh bedan dengan hasil eksperimen, dan terlihat countor Tekanan yang ada pada domian udara, dimana daerah yang menunjukkan perubahan warna yang semakin membiru, adalah daerah yang nilai tekanannya lebih kecil, sebaliknya kalau tekanan cenderung menuju ke arah warna merah, maka tekanan pada daerah tersebut cenderung lebih tinggi.

Tekanan pada sisi blade lebih tinggi dikarenankan udara langsung berkondang dengan blade yang menyebabkan terjadi tekanan yang tinggi di titik blade di banding pada titik lain

![](_page_43_Figure_2.jpeg)

Countour tekanan (preasure ) pada bagian Blade

Gambar 4.19 contour tekanan blade

Countour tekanan di atas menunjukkan juga pada bagian arah panah bahwa hasilnya 0,700645 dan tidak jah beda dengn eksperimen, dan titik nilai tekanan di setiap titik/daerah blade. Terlihat pada bagian ujung setiap blade, terjiadi titik tekanan yang lebih tinggi dibanding dengan titik yang lain.

Velocity Vektor pada bagian Blade

![](_page_43_Figure_7.jpeg)

Gambar 4.20 velocity vector blade

Hasil di atas menunjukkan arah aliran yang diakibatkan oleh perputaran blade yang ditunjukkan oleh velocity vektor.

![](_page_44_Figure_1.jpeg)

Velocity Vektor pada bagian Domain Udara

Gambar 4.21 velocity vector udara

Hasil di atas menunjukkan arah aliran yang diakibatkan oleh perputaran domain udara yang ditunjukkan oleh velocity vektor.Terlihat pola aliran terlihat mempunyai kecepatan yang lebih tinggi di bagian atas dan bawah blade, hal ini disebabkan oleh faktor putaran dari blade.

Aliran Vortex pada Blade

![](_page_44_Figure_6.jpeg)

Gambar 4.22 aliran vortex

 Hasil di atas menunjukkan adanya aliran vortex yg berputar turbulen, dimana gerakan ini berputar cepat mengiringi pusatnya yang terbentuk dari putaran blade

4.4 Hasil kecepatan angin siang 3.66 m/s

![](_page_45_Figure_1.jpeg)

Countour Kecepatan (Velocity) pada bagian Domain Udara

Gambar 4.23 contour kecepatan udara

Dari hasil simulasi, terlihat countor kecepatan yang ada pada domian udara,dimana udara mengalir dari in Dan out,,di mana Daerah yang menunjukkan perubahan warna yang semakin membiru, adalah daerah yang dialiri oleh fluida dengan kecepatan yang lebih rendah, sebaliknya kalao kecepatannya cenderung menuju ke arah warna merah, maka kecepatan pada daerah tersebut cenderung lebih tinggi dan aliran udara ini dianggap steady buan transian.

![](_page_45_Figure_5.jpeg)

Countour tekanan (preasure ) pada bgian Domain Udara

Gambar 4.24 contour tekanan udara

Dari hasil simulasi, terlihat countorTekanan yang ada pada domian udara,, di mana Daerah yang menunjukkan perubahan warna yang semakin membiru, adalah daerah yang nilai tekanannya lebih kecil, sebaliknya kalau tekanan cenderung menuju ke arah warna merah, maka tekanan pada daerah tersebut cenderung lebih tinggi.

Tekanan pada sisi blade lebih tinggi dikarenankan udara langsung berkondang dengan blade yang menyebabkan terjadi tekanan yang tinggi di titik blade di banding pada titik lain

![](_page_46_Figure_2.jpeg)

Countour tekanan (preasure ) pada bagian Blade

Gambar 4,25 contour tekanan blade

 Countour tekanan di atas menunjukkan titik tekanan yang, atau nilai tekanan di setiap titik/daerah blade. Terlihat, pada bagian ujung setiap blade, terjiadi titik tekanan yang lebih tinggi dibanding dengan titik yang lain

Velocity Vektor pada bagian Blade

![](_page_46_Figure_7.jpeg)

Gambar 4.26 velocity vektor blade

Hasil di atas menunjukkan arah aliran yang diakibatkan oleh perputaran

blade yang ditunjukkan oleh velocity vector, dimana terlihat bahwa pergerakan udara terlihat adanya turbulensi dibagian belakang blade.

![](_page_47_Figure_1.jpeg)

Velocity Vektor pada bagian domain udara

Gambar 4.27 velocity vector udara

Hasil di atas menunjukkan arah aliran yang diakibatkan oleh perputaran domain udara yang ditunjukkan oleh velocity vektor.Terlihat pola aliran terlihat mempunyai kecepatan yang lebih tinggi di bagian atas dan bawah blade, hal ini disebabkan oleh faktor putaran dari blade.

Aliran Vortex pada Blade

![](_page_47_Figure_6.jpeg)

Gambar 4.28 aliran vortex blade

Hasil analisa numerik di yang ditunjukkan dngan contour kecepatan dan tekanan terlihat adanya aliran vortex yg berputar tubulen, dimana gerakan ini

berputar cepat mengiringi pusatnya yang terbentuk dari putaran blade yang disbabkan adanya perbedaan kecepatan.

### 4.5 Hasil kecepatan angina sore 3,48 m/s

Countour Kecepatan (Velocity) pada bagian Domain Udara

![](_page_48_Figure_3.jpeg)

Gambar 4.29 contour kecepatan udara

Dari hasil simulasi, terlihat countor kecepatan yang ada pada domian udara,,di mana udara mengalir dari in Dan out,,di mana Daerah yang menunjukkan perubahan warna yang semakin membiru, adalah daerah yang dialiri oleh fluida dengan kecepatan yang lebih rendah, sebaliknya kalao kecepatannya cenderung menuju ke arah warna merah, maka kecepatan pada daerah tersebuh cenderung lebih tinggi.

![](_page_48_Figure_6.jpeg)

Countour tekanan (preasure ) pada bagian Domain Udara

Gambar 4.30 contour tekanan udara

Dari hasil simulasi, terlihat countorTekanan yang ada pada domian udara,, di mana Daerah yang menunjukkan perubahan warna yang semakin membiru, adalah daerah yang nilai tekanannya lebih kecil, sebaliknya kalau tekanan cenderung menuju ke arah warna merah, maka tekanan pada daerah tersebut cenderung lebih tinggi.

Tekanan pada sisi blade lebih tinggi dikarenankan udara langsung berkondang dengan blade yang menyebabkan terjadi tekanan yang tinggi di titik blade di banding pada titik lain

![](_page_49_Figure_2.jpeg)

Countour tekanan (preasure ) pada bagian Blade

Gambar 4.31 contour tekanan blade

 Countour tekanan di atas menunjukkan titik tekanan yang, atau nilai tekanan di setiap titik/daerah blade. Terlihat, pada bagian ujung setiap blade, terjiadi titik tekanan yang lebih tinggi dibanding dengan titik yang lain.

Velocity Vektor pada bagian Blade

![](_page_49_Figure_7.jpeg)

Gambar 4.32 velocity vektor blade

Hasil di atas menunjukkan arah aliran yang diakibatkan oleh perputaran blade yang ditunjukkan oleh velocity vector

![](_page_50_Figure_1.jpeg)

Velocity Vektor pada bagian domain udara

Gambar 4.33 velocity vekor udara

Hasil di atas menunjukkan arah aliran yang diakibatkan oleh perputaran domain udara yang ditunjukkan oleh velocity vektor.Terlihat pola aliran terlihat mempunyai kecepatan yang lebih tinggi di bagian atas dan bawah blade, hal ini disebabkan oleh faktor putaran dari blade.

![](_page_50_Figure_5.jpeg)

Aliran Vortex pada Blade

Gambar 4.34 aliran vortex blade

Hasil di atas menunjukkan adanya aliran vortex yg berputar tubulen, dimana gerakan ini berputar cepat mengiringin pusatnya yang terbentuk dari putaran blade.

Data diambil Pada Tanggal 10 maret 2021 pukul 08:00 – 18:00 WIB dan dibagi menajdipagi,siangdansore dengan mengambilnilairata– rata padasetiapjam.

4.6 Hasil Pengujian eksperimen

4.6.1 Kecepatan Angin Terhadap waktu Pengujian

![](_page_51_Figure_4.jpeg)

![](_page_51_Figure_5.jpeg)

DariGambar4.11dapat dilihatbahwakecepatan angin yangterjadipadapagi haridenganbesarkecepatan 0,78 m/s.Untukkecepatanangin pada siang hari 3,66 m/s, dan untuk sore hari sebesar 3,48 m/s. dan dapat kita lihat juga kecepatan angin terbesar adalah pada siang hari, dan terendah pada pagi hari.

![](_page_52_Figure_0.jpeg)

4.6.2 Hasil Pengujian Putaran Turbin Terhadap waktu Pengujian

Gambar 4.36 Grafik pengujian putaran turbin terhadap waktu

Dari gambar 4.24 dapat dilihat bahwa putaran turbin pada pagi hari sebesar 58 rpm,pada siang hari 427 rpm, dan pada sore hari 400 rpm. Dan dapat kita lihat juga putaran terbesar terjadi pada siang hari dan terendah pada pagi hari.

4.7. Data hasil perbandingan uji eksperimental dengan uji simulasi turbin angin sumbu horizontal waktu pagi,siang,sore.

| Kondisi Batas | Kecepatan angin $(m/s)$ |          |  |  |  |
|---------------|-------------------------|----------|--|--|--|
| `APK)         | Ekperimen               | . HD     |  |  |  |
| Pagi          | 0,78                    | 0,700645 |  |  |  |
| Siang         | 3,66                    | 3,604401 |  |  |  |
| Sore          | 3.48                    | 3,400764 |  |  |  |

Tabel 4.1 Data perbandingan Uji eksperimen dengan uji simulasi

 Dari hasil perbandingan pagi menunjukkan perbedaan sekitar 0,079355 m/s lebih tinggi dari hasil CFD atau sekitar 10,1737 % eror dari hasil perbandingan eksperimen dan simulasi.

Person error =

\n
$$
\frac{0,78 - 0,700645}{0,78} \times 100
$$
\n
$$
= 10,1737 \%
$$

 Dari hasil perbandingan siang menunjukkan perbedaan sekitar 0,055599 m/s lebih tinggi dari hasil CFD atau sekitar 1,5190 % eror dari hasil perbandingan eksperimen dan simulasi.

Person error =

\n
$$
\frac{3,66 - 3,604401}{3,66} \times 100
$$
\n
$$
= 1,5190\%
$$

 Dari hasil perbandingan sore menunjukkan perbedaan sekitar 0,79236 m/s lebih tinggi dari hasil CFD atau sekitar 1,5190 % eror dari hasil perbandingan eksperimen dan simulasi.

Persen eror  $=$ 3 3 x 100

 $= 2,2768 %$ 

#### **BAB 5 KESIMPULAN DAN SARAN**

#### 5.1. Kesimpulan

Berdasarkan hasil eksperimen dan hasil simulasi dari software ansys yang telah dilakukan maka dengan itu dapat disimpulkan sebagai berikut

- 1. Adapun pergergerakan udara pada blade terlihat banyaknya turbulensi aliran di bagian belakang blade
- 2. Hasilnya antara pengujian eksperimen dan simulasi software ansys tidak jauh berbeda.

#### 5.2. Saran

 Penggunaan ataupun pengoperasian simulasi dengan software ansys ini dalam jenis turbin angin ataupun jenis lainnya masih kurang banyak diminati orang, dalam arti alangkah baiknya software ini lebih dikembangkan lagi atau juga bisa dengan software-software lainnya supaya banyak org yang mampu menguasai software ini dan yang akan menghasilkan generasi-generasi yang mampu bersaing di dunia industri yang bersangkutan dengan anailis data.

#### **DAFTAR PUSTAKA**

- Aditya, A., &Suryani, E (2018). Aplikasi Model Sistem Dinamik Untuk Perencanaan Pembangkit Listrik Tenaga Air Dalam Rangka Memenuhi Kebutuhan Suplay Dan Demand Energi Listrik Di Kepulauan. *(JPIT) Jurnal Informatika: Jurnal Pengembangan IT,03(01),* 7-14.
- Ajao, K.R., dan Adeniyi, J.S.O., 2009*. Comparison of Theoretical and Experimental*  Power output of Small 3-bladed Horizontal-axis Wind Turbine. Journal of *American Science Volume 5, No 4*
- Ajao, K.R., dan Mahamood, M.R., 2009. *Wind Energy Conversion System: The Past, The Present And The Prospect. Journal of American Science. Volume 5, No. 6*
- Alit,I. B., Nurchaya, N.,& Pamuji,S.H.(2016). Turbin Angin Poros Vertical Tipe Savonius Bertingkat Dengan Variasi Posisi Sudut. *Dinamika Teknik Mesin,6*(2), 107-112. https://doi.org/10.29303/d.v6i2.13
- AM Siregar, I Isranuri .,2016 Studi Eksprimental Variasi Tipe Rotor Terhadap Amplitudo Getaran Poros Turbin Angin Sumbu Vertikal Sebagai Pembangkit Listrik Alternatif. Jurnal Teknik Dan Teknogi 11 (22), 45-51,2016
- AM Siregar,CA Siregar., 2019. *Reliability test prototype wind turbine savonius type helical as an alternative electricity generator., materials Science and Engineering 674 (1), 012059, 2019*
- Arifin Sanusi., 2017. Smulasi Aliran Fluida pada Blade Rotor Turbin Angin Savonius dengan Computation Fluid Dynamics (CFD) *LONTAR jurnal teknik mesin undana (LTJMU) 4 (1), 11-15,2017*
- Daryanto, Y., 2007. Kajian Potensi Angin Untuk Pembangkit Listrik Tenaga Bayu. Balai PPTAGG - UPT-LAGG
- Eko, Aris. 2008. Dampak penggunan energi batubara (PLTU)
- Mittal, Neeraj. 2001. *Investigation of Performance Characteristics of a Novel VAWT. Thesis. UK: Departement of Mechanical Engineering University of Strathclyde*
- R. Sumiati, " Rancang Bangun Miniatur Turbin Angin Pembangkit listrik untuk media pebelajaran," Jur.Tek,Mesin Politek. Negeri Padang.2013
- Syaiful Syaiful, Nazaruddin SINAGA, Bambang YUNIANTO., Analisa Numerik Efek Free Stream Turbulence Terhadap Trailing Edge Vortex Sudu Turbin Angin., Dipongoro University,2019
- Sukandarrumidi, Herry Zadrak Kotta, D.W. (2015). Energi Terbarukan:Konsep Dasar Menuju Kemandirian Energi.
- Siregar R.A Dan C.A Siregar.(2019) pembangunan turbin angin darrieussavonious sebagai icon wisata laut dan kuliner di belawan*.*Jurnal Ilmiah, Medan: Program study Teknik Mesin Universitas Muhammadiyah Sumatera Utara.

#### **DAFTAR HADIR SEMINAR** TUGAS AKHIR TEKNIK MESIN **FAKULTAS TEKNIK - UMSU TAHUN AKADEMIK 2020 - 2021**

Peserta seminar Nama **NPM** 

: Zulhasbin Harahap : 1607230089

Judul Tugas Akhir : Analisa Numerik Turbin Angin Horizontal Kapasitas 30 Watt Untuk Untuk Membantu Keperluan Listrik Rumah Tangga Pada Software -Ansys.

ŧ

**DAFTAR HADIR TANDA TANGAN**  $Pembimbing - I$ : Rahmatullah.S.T.M.Sc : Ahmad Marabdi Srg.s.T.M.T Pembanding -- I Pembanding - II : Chandra A Siregar.S,.T.M.T

![](_page_57_Picture_65.jpeg)

Medan 18 Ramadhan 1442 H 30 April 2021 M

AUNAMMADREAU Prodi. T. Mesin **JNIVERS** didi.S.T.M.T **WLTAS**  $TUD1$ 

#### DAFTAR EVALUASI SEMINAR FAKULTAS TEKNIK UNIVERSITAS MUHAMMADIYAH SUMATERA UTARA

**NAMA** : Zulhasbin Harahap. **NPM** : 1607230089 Judul T.Akhir : Analisa Numerik Turbin Angin Horizontal Kapasitas 30 Watt Untuk Membantu Keperluan Listrik Rumah Tangga Pada Software Ansys.

Dosen Pembimbing - I : Rahmatullah.S.T.MSc : Ahmad Marabdi Srg.S.T.M.T Dosen Pembanding - I : Chandra A Siregar.S.T.M.T Dosen Pembanding - Il

#### **KEPUTUSAN**

1. Baik dapat diterima ke sidang sarjana (collogium)  $\hat{Z}$  Dapat mengikuti sidang sarjana (collogium) setelah selesai melaksanakan perbaikan antara lain: alain:<br>Di havil 2 kerupulan perlihatkan target dari<br>Lyinan C. carra mengdualisa data dan menggundean<br>software 2 perbandingan haril experimental dgu surulasi perbailer. 3. Harus mengikuti seminar kembali Perbaikan:

Medan 18 Ramadhan 1442H 30 April 2021M

Diketahui: ia Piodi. T.Mesin S.T.M.T

Dosen Pembanding- I

Ahmad marabdi Srg.S.T.M.T

#### DAFTAR EVALUASI SEMINAR FAKULTAS TEKNIK UNIVERSITAS MUHAMMADIYAH SUMATERA UTARA

![](_page_59_Picture_32.jpeg)

Medan 18 Ramadhan 1442H 30 April 2021M

![](_page_59_Picture_3.jpeg)

Dosen Pembanding-II  $\triangle$  $\sim$ 

Chandra A Siregar.S.T.M.T

![](_page_60_Picture_0.jpeg)

# MAJELIS PENDIDIKAN TINGGI PENELITIAN & PENGEMBANGAN UNIVERSITAS MUHAMMADIYAH SUMATERA UTARA **FAKULTAS TEKI**

Jalan Kapten Muchtar Basri No. 3 Medan 20238 Telp. (061) 6622400 - EXT. 12 Website: http://fatek.umsu.ac.id E-mail: fatek@umsu.ac.id

#### PENENTUAN TUGAS AKHIR DAN PENGHUJUKAN **DOSEN PEMBIMBING**

#### Nomor: 1138/H.3-AU/UMSU-07/F/2020

Dekan Fakultas Teknik Universitas Muhammadiyah Sumatera Utara, berdasarkan rekomendasi Atas nama Ketua Program Studi Teknik Mesin Pada Tanggal 09 Oktober 2020 dengan ini Menetapkan:

![](_page_60_Picture_80.jpeg)

Pembimbing-1 : Rahmatullah, S.T. M.T.

Dengan demikian diizinkan untuk menulis Tugas Akhir dengan ketentuan:

- 1. Bila judul Tugas Akhir kurang sesuai dapat diganti oleh Dosen pembimbing setelah mendapat persetujuan dari Program Studi Teknik Mesin
- 2. Penulisan Tugas Akhir dinyatakan batal setelah 1 (Satu) Tahun dan tanggal yang telah ditetapkan.

Demikian surat penunjukan dosen Pembimbing dan menetapkan Judul Tugas Akhir ini dibuat untuk dapat dilaksanakan sebagaimana mestinya.

Ditetapkan di Medan pada Tanggal,

Medan, 22 Safar 1442 H 10 Oktober 2020 M

**Dekan** 

 $9801$ 

**Munawar Alfansury Siregar, S.T. M.T** NIDN: 0101017202

Cc. File.

## LEMBAR ASISTENSI TUGAS AKHIR

Analisa numerik turbin angin horizontal kapasitas 30 watt untuk membantu keperluan listrik rumah tangga pada software ansys

Nama : Zulhasbin Harahap<br>NPM : 1607230089

# Dosen Pembimbing: RAHMATULLAH, S.T.,M.Sc.,IPM,ASEAN.ENG

![](_page_61_Picture_19.jpeg)

# **DAFTAR RIWAYAT HIDUP**

![](_page_62_Picture_1.jpeg)

# **A. DATA PRIBADI**

![](_page_62_Picture_87.jpeg)

# **B. RIWAYAT PENDIDIKAN**

![](_page_62_Picture_88.jpeg)